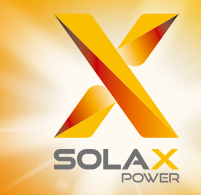

# X3-PRO G2 Serie Benutzerhandbuch 8 kW - 30 kW

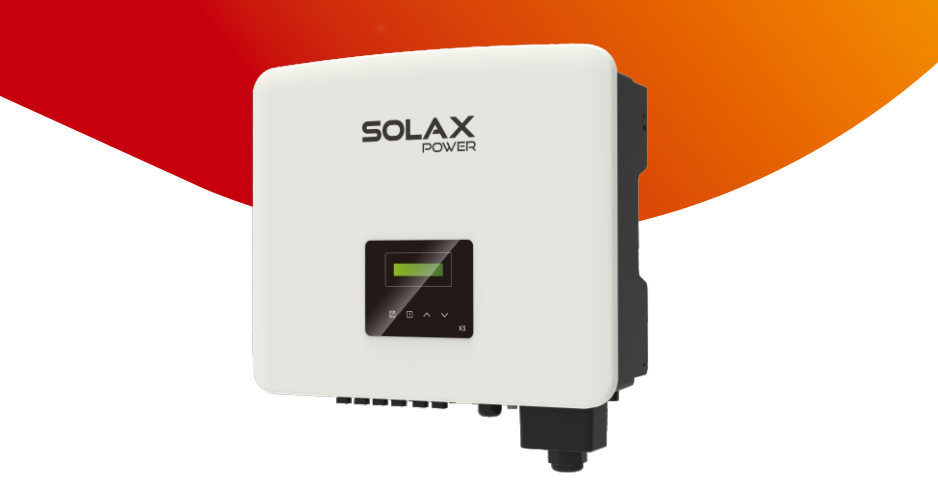

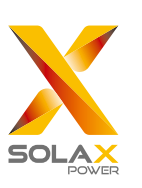

### SolaX Power Network Technology (Zhejiang) Co., Ltd.

ADR.: No. 288 Shizhu Road, Tonglu Economic Development Zone, Tonglu City, Zhejiang Province, China. TEL.: +86 571-56260011 E-Mail: info@solaxpower.com

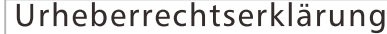

Urheberrechtserklärung<br>Das Urheberrecht an diesem Handbuch liegt bei SolaX Power Network Technology (Zhejiang) Co., Ltd. Unternehmen und Einzelpersonen dürfen es nicht plagiieren, teilweise oder vollständig kopieren (einschließlich Software usw.), und seine Vervielfältigung oder Verbreitung in irgendeiner Form oder mit irgendwelchen Mitteln ist nicht gestattet. Alle Rechte vorbehalten. SolaX Power Network Technology (Zhejiang) Co., Ltd. behält sich das Recht der endgültigen Auslegung vor.

## Inhalt

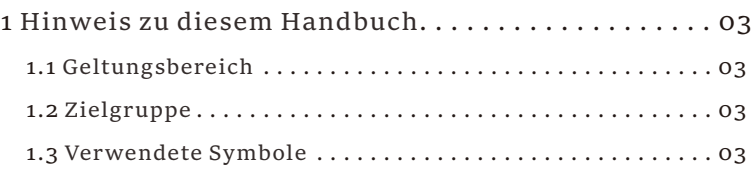

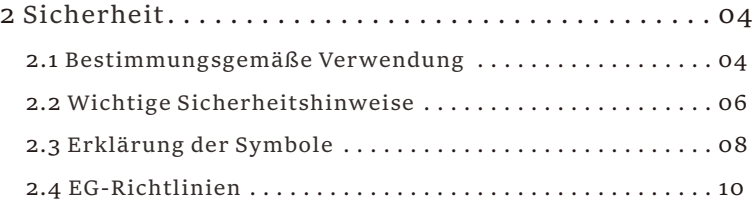

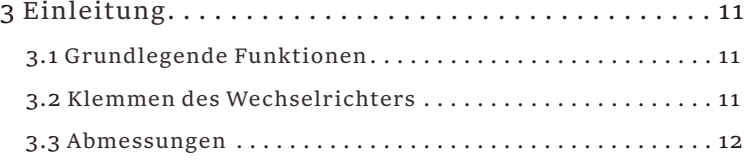

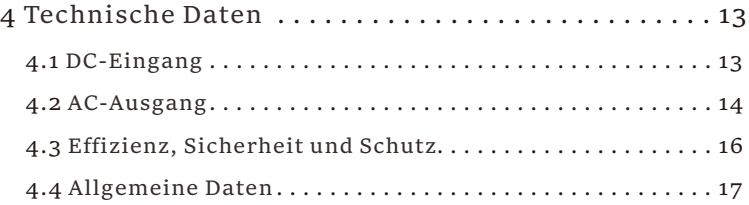

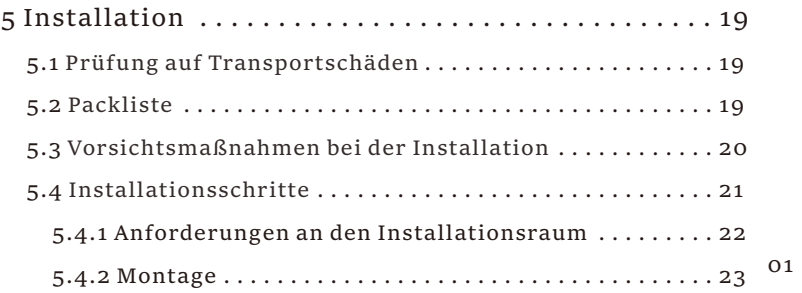

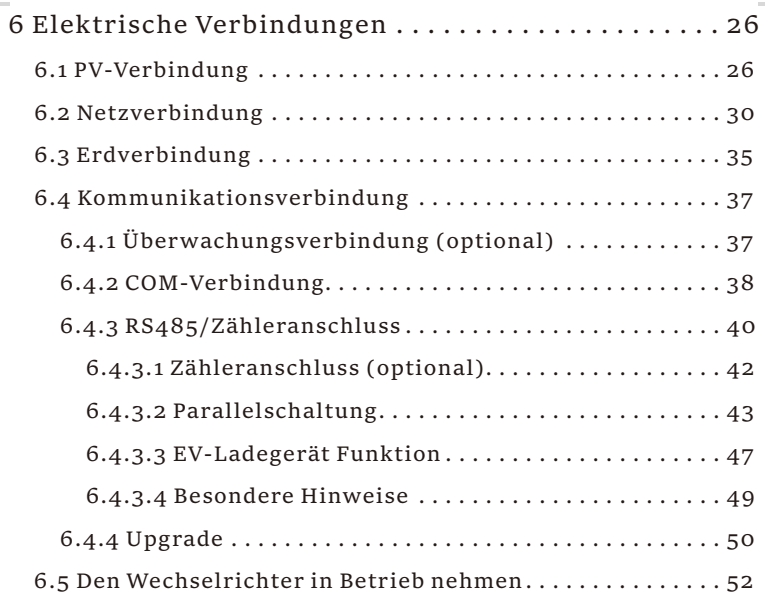

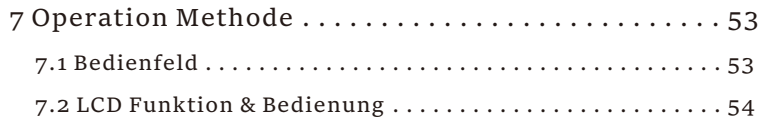

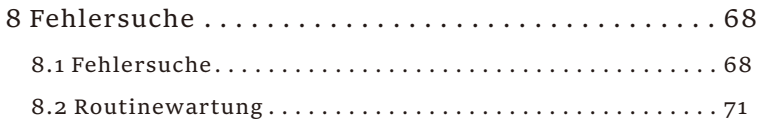

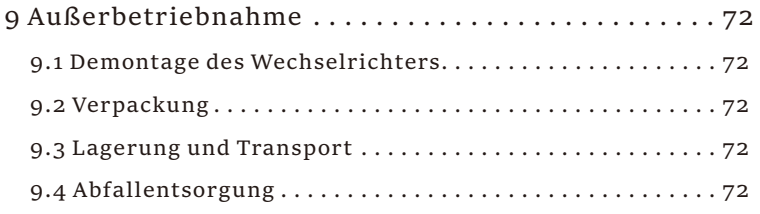

10 Haftungsausschluss . . . . . . . . . . . . . . . . . . . . . . . . . 73

Anhang: Australische Version des DC-Schalters. . . . . . 74

\* Registrierungsformular für die Garantie

### 1 Hinweise zu diesem Handbuch

#### 1.1 Geltungsbereich

Dieses Handbuch ist ein wesentlicher Bestandteil der Serie X3-PRO G2. Es beschreibt die Montage, Installation, Inbetriebnahme, Wartung und den Ausfall des Produkts. Bitte lesen Sie es sorgfältig durch, bevor Sie es in Betrieb nehmen.

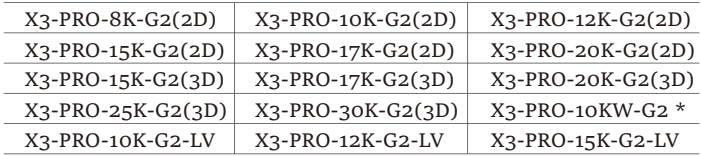

Hinweis: "X3" bedeutet drei Phasen. "PRO" bedeutet Name der Produktserie. **"8K"** bedeutet Nennausgangsleistung 8 kW. "G2" bedeutet, dass dieses Produkt ein Gerät der zweiten Generation der Serie ist. "2D" bedeutet zwei MPPT-Eingänge und mit einem DC-Schalter. **"3D"** bedeutet drei MPPT-Eingänge und mit einem DC-Schalter. "LV" bedeutet, dass der Wechselrichter im Niederspannungsbereich 127 V Wechselstrom /220 V Wechselstrom arbeitet. \* Dieses Modell ist speziell für Belgien bestimmt. Bewahren Sie dieses Handbuch dort auf, wo es immer zugänglich ist.

#### 1.2 Zielgruppe

Dieses Handbuch ist für qualifizierte Elektriker. Die in diesem Handbuch beschriebenen Aufgaben können nur von qualifizierten Elektrikern ausgeführt werden.

#### 1.3 Verwendete Symbole

Die folgenden Arten von Sicherheitshinweisen und allgemeinen Informationen sind in diesem Dokument wie folgt beschrieben aufgeführt:

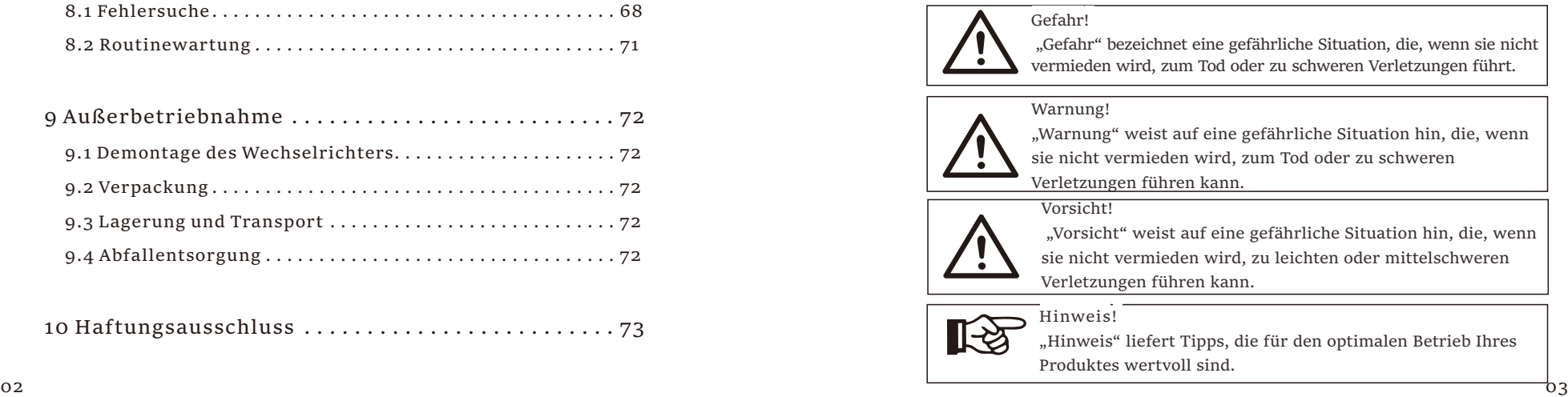

### 2 Sicherheit

2.1 Bestimmungsgemäße Verwendung

Die Serienwechselrichter sind PV-Wechselrichter, die Gleichstrom von PV-Generatoren in Wechselstrom umwandeln und in das öffentliche Netz einspeisen können.

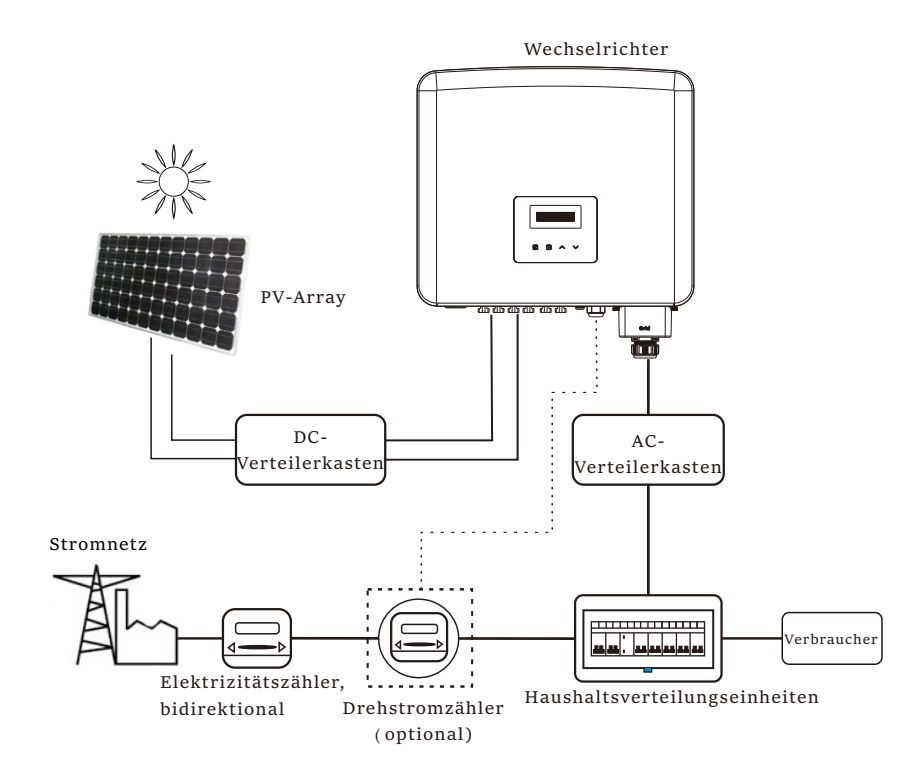

Überspannungsschutzgeräte (SPDs) für die PV-Installation *►*

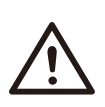

Bei der Installation des PV-Netzes sollte ein Überspannungsschutz mit Überspannungsableitern bereitgestellt werden. Der netzgekoppelte Wechselrichter ist sowohl auf der PV-Eingangsseite als auch auf der Netzseite mit Überspannungsableitern ausgestattet. Warnung!

Ein Blitz verursacht entweder durch einen direkten Schlag oder durch Überspannungen aufgrund eines Treffers in der Nähe Schaden. In den meisten Installationen sind induzierte Überspannungen die wahrscheinlichere Ursache für Blitzschäden, insbesondere in ländlichen Gebieten, in denen die Stromversorgung normalerweise über lange Freileitungen erfolgt. Überspannungen können sowohl an den PV-Array-Leitern als auch an den zum Gebäude führenden Wechselstromkabeln induziert werden.

Spezialisten für Blitzschutz sollten für die tatsächliche Anwendung konsultiert werden. Mit einem geeigneten externen Blitzschutz kann die Wirkung eines direkten Blitzeinschlags auf ein Gebäude auf kontrollierte Weise gemildert und der Blitzstrom in den Boden abgeleitet werden.

Die Installation von Überspannungsableitern zum Schutz des Wechselrichters vor mechanischer Beschädigung und übermäßiger Beanspruchung umfasst einen Überspannungsableiter im Falle eines Gebäudes mit externem Blitzschutzsystem (LPS), wenn der Abstand eingehalten wird.

Zum Schutz des Gleichstromsystems sollten Überspannungsableiter (SPD Typ 2) am Wechselrichterende der Gleichstromverkabelung und am Array zwischen Wechselrichter und PV-Generator angebracht werden.

Zum Schutz des Wechselstromsystems sollten Überspannungsableiter (SPD Typ 2) am Haupteintrittspunkt der Wechselstromversorgung (am Verbraucherausgang) zwischen dem Wechselrichter und dem Zähler-/ Verteilungssystem angebracht werden. SPD (Testimpuls D1) für Signalleitung gemäß EN 61632-1.

Alle DC-Kabel sollten so installiert werden, dass sie einen möglichst kurzen Verlauf bieten, und Plus- und Minuskabel des Strangs oder der Haupt-Gleichstromversorgung sollten gebündelt werden. Die Bildung von Schleifen im System ist zu vermeiden. Diese Anforderung für Kurzstrecken und Bündelung umfasst alle zugehörigen Erdungsbündelungsleiter.

Funkenstreckengeräte sind nicht für den Einsatz in Gleichstromkreisen geeignet, sobald sie leitend sind. Sie hören nicht auf zu leiten, bis die Spannung an ihren Anschlüssen typischerweise über 30 Volt liegt.

*►* Anti-Inselbildungseffekt

Der Inselbildungseffekt ist ein besonderes Phänomen, bei dem eine netzgekoppelte PV-Anlage das nahe gelegene Netz immer noch mit Strom versorgt, wenn der Netzverlust im Stromnetz auftrat. Es ist gefährlich für das Wartungspersonal und die Öffentlichkeit.

Die Serienwechselrichter bieten eine aktive Frequenzdrift (AFD), um Inselbildungseffekte zu verhindern.

### 2.2 Wichtige Sicherheitshinweise

#### Gefahr! Lebensgefahr durch hohe Spannungen im Wechselrichter! • Alle Arbeiten müssen von einem qualifizierten Elektriker ausgeführt werden. • Das Gerät darf nicht von Kindern oder Personen mit eingeschränkten körperlichen oder geistigen Fähigkeiten oder mangelnder Erfahrung und Kenntnis verwendet werden, es sei denn, sie wurden beaufsichtigt oder angewiesen. • Kinder sollten beaufsichtigt werden, um sicherzustellen, dass sie nicht mit diesem Gerät spielen. Vorsicht! Mögliche Gesundheitsschäden durch Strahleneinwirkung! Bleiben Sie nicht längere Zeit näher als 20 cm am Wechselrichter. Vorsicht! Gefahr von Brandverletzungen durch heiße Gehäuseteile! · Während des Betriebs können sich der obere Deckel des Gehäuses und der Gehäusekörper erwärmen. • Berühren Sie bei Bedarf während des Betriebs den Deckel des Niedertemperaturgehäuses.

#### Hinweis!

Erdung des PV-Generators.

Erfüllen Sie die lokalen Anforderungen für die Erdung der PV-Module und des PV-Generators. SolaX empfiehlt, den Generatorrahmen und andere elektrisch leitende Oberflächen so zu verbinden, dass eine kontinuierliche Leitung gewährleistet und diese geerdet werden, um einen optimalen Schutz von System und Personen zu gewährleisten.

#### Warnung!

• Stellen Sie sicher, dass die Eingangsgleichspannung ≤ der max. Gleichspannung ist. Überspannung kann zu dauerhaften Schäden am Wechselrichter oder zu anderen Verlusten führen, die nicht in der Garantie enthalten sind!

#### Warnung!

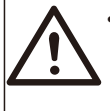

Ÿ Autorisiertes Servicepersonal muss sowohl die AC- als auch die DC-Spannung des Wechselrichters abschalten, bevor es Wartungs- oder Reinigungsarbeiten durchführt oder an den mit dem Wechselrichter verbundenen Stromkreisen arbeitet.

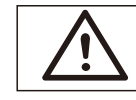

#### Betreiben Sie den Wechselrichter nicht, wenn das Gerät läuft. Warnung!

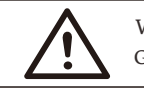

Gefahr eines elektrischen Schlags! Warnung!

- $\bullet$  Bitte lesen Sie diesen Abschnitt vor der Anwendung sorgfältig durch, um eine korrekte und sichere Anwendung zu gewährleisten. Bitte bewahren Sie das Benutzerhandbuch ordnungsgemäß auf.
- Ÿ Verwenden Sie nur das empfohlene Zubehör. Andernfalls besteht Brand-, Stromschlag- und Verletzungsgefahr für die Person.
- Stellen Sie sicher, dass die vorhandene Verkabelung in gutem Zustand ist und das Kabel nicht unterdimensioniert ist.
- Zerlegen Sie keine Teile des Wechselrichters, die nicht in der Installationsanleitung erwähnt werden. Er enthält keine vom Benutzer zu wartenden Teile. Anweisungen zum Erhalt von Service finden Sie unter Garantie. Wenn Sie versuchen, die Wechselrichter selbst zu warten, kann dies zu einem Stromschlag oder Brand führen und Ihre Garantie erlischt.
- Halten Sie sich von brennbaren, explosiven Stoffen fern, um eine Brandkatastrophe zu vermeiden.
- Ÿ Der Installationsort sollte von feuchten oder korrosiven Substanzen fern sein.
- Ÿ Autorisiertes Service-Personal muss bei der Installation oder Arbeit mit diesen Geräten isolierte Werkzeuge verwenden.
- $\bullet$  Die PV-Module müssen der IEC 61730 Klasse A entsprechen.
- Ÿ Berühren Sie niemals den positiven oder negativen Pol des PV-Anschlussgeräts. Auch das gleichzeitige Berühren der beiden ist untersagt.
- Ÿ Das Gerät enthält Kondensatoren, die nach dem Trennen der NETZ- und PV-Versorgung auf eine potenziell tödliche Spannung geladen bleiben.
- Nach dem Trennen von der Stromversorgung liegt bis zu 5 Minuten lang eine gefährliche Spannung an.
- Ÿ VORSICHT Stromschlaggefahr durch im Kondensator gespeicherte Energie. Arbeiten Sie niemals an den Kopplern des Solarwechselrichters, den Netzkabeln, den PV-Leitungen oder dem PV-Generator, wenn Strom angelegt ist. Warten Sie nach dem Ausschalten von PV und Netz immer 5 Minuten, bis sich die Zwischenkreiskondensatoren entladen, bevor Sie die Gleichstrom- und Netzkoppler vom Stromnetz trennen.
- Beim Zugriff auf den internen Stromkreis des Solarwechselrichters ist es sehr wichtig, 5 Minuten zu warten, bevor Sie den Stromkreis in Betrieb nehmen oder die Elektrolytkondensatoren im Gerät demontieren. Öffnen Sie das Gerät nicht vorher, da die Kondensatoren Zeit benötigen, um sich ausreichend zu entladen!
- Ÿ Messen Sie die Spannung zwischen den Klemmen UDC+ und UDC- mit einem Multimeter (Impedanz mindestens 1 Mohm), um sicherzustellen, dass das Gerät vor Beginn der Arbeit (35 V DC) im Gerät entladen wird. 06 07

#### *PE-Anschluss und Ableitstrom*

- Alle Wechselrichter verfügen über eine zertifizierte interne Fehlerstrom-Schutzeinrichtung (RCD), um im Falle einer Fehlfunktion der PV-Anlage, der Kabel oder des Wechselrichters vor möglichen Stromschlägen und Brandgefahr zu schützen. Es gibt 2 Auslöseschwellen für das RCD, die für die Zertifizierung erforderlich sind (IEC 62109-2:2011). Der Standardwert für den Stromschlagschutz beträgt 30 mA und für den langsam ansteigenden Strom 300 mA.
- Wenn ein externer FI-Schutzschalter aufgrund örtlicher Vorschriften erforderlich ist, wird empfohlen, einen FI-Schutzschalter des Typs A mit einem Nennfehlerstrom von 300 mA zu wählen.

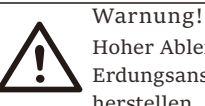

#### Hoher Ableitstrom!

Erdungsanschluss unbedingt vor dem Anschluss der Stromversorgung herstellen.

- Falsche Erdung kann zu Verletzungen, Tod oder Fehlfunktionen der Geräte führen und die elektromagnetische Belastung erhöhen.
- Stellen Sie sicher, dass der Erdungsleiter entsprechend den Sicherheitsvorschriften ausreichend dimensioniert ist.
- Bei einer Mehrfachinstallation dürfen die Erdungsklemmen des Geräts nicht in Reihe geschaltet werden. Dieses Produkt kann Strom mit einem Gleichstrombauteil verursachen. Wird eine Fehlerstrom-Schutzeinrichtung (RCD) oder eine Fehlerstrom-Überwachungseinrichtung (RCM) zum Schutz bei direktem oder indirektem Berühren verwendet, so ist auf der Versorgungsseite dieses Produkts nur eine RCD oder RCM des Typs B zulässig.

Für das Vereinigte Königreich

- Die Installation, die das Gerät an die Netzanschlussklemmen anschließt, muss den Anforderungen von BS 7671 entsprechen.
- Die elektrische Installation der PV-Anlage muss den Anforderungen von BS 7671 und IEC 60364-7-712 entsprechen.
- Es können keine Schutzeinstellungen geändert werden.
- Der Benutzer muss sicherstellen, dass die Geräte so installiert, konstruiert und betrieben werden, dass sie jederzeit den Anforderungen von ESQCR22 (1) (a) entsprechen.

#### Für Australien und Neuseeland

• Die elektrische Installation und Wartung muss von einem zugelassenen Elektriker durchgeführt werden und den australischen National Wiring Rules entsprechen.

#### 2.3 Erläuterung der Symbole

Dieser Abschnitt enthält eine Erläuterung aller Symbole, die auf dem Typenschild des Wechselrichters dargestellt sind.

Symbole auf dem Wechselrichter

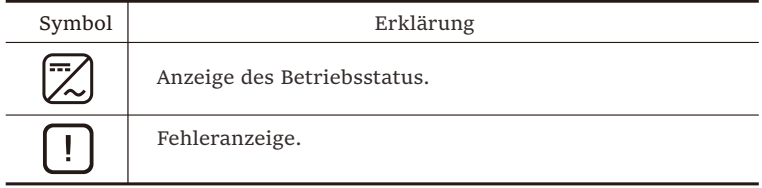

Symbole auf dem Typenschild

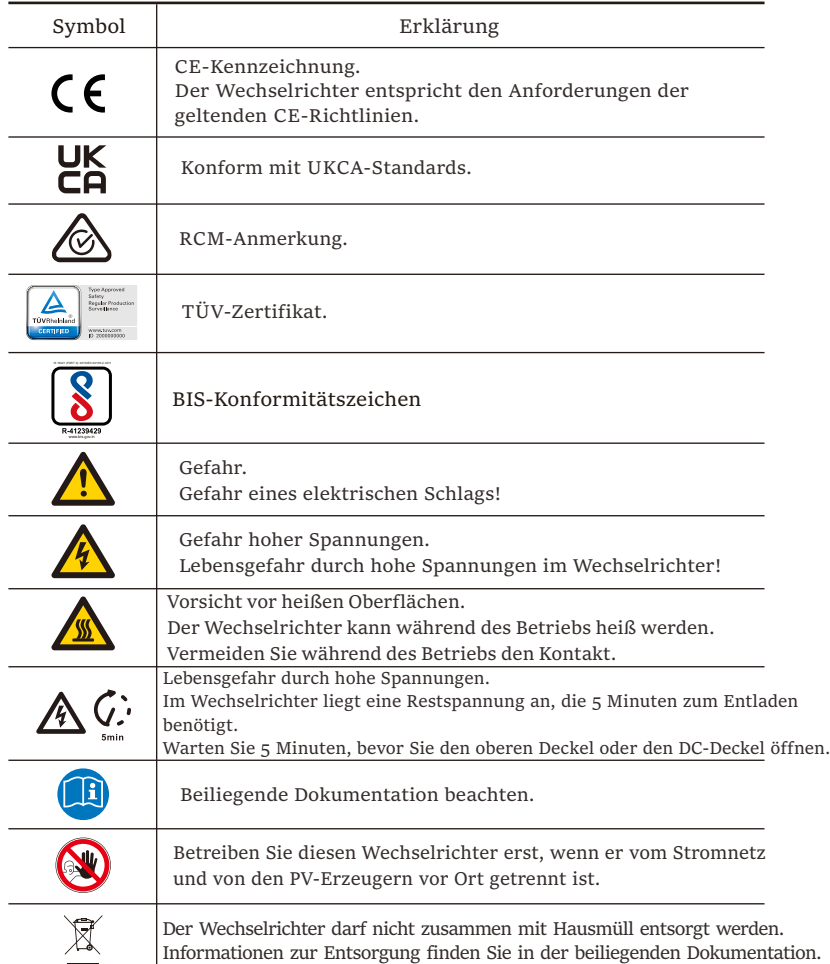

 $\frac{1}{2}$  auf dem Gerät.  $\frac{1}{2}$  09 Hinweis: Die Tabelle dient nur zur Beschreibung von Symbolen, die auf dem Wechselrichter verwendet werden können. Bitte beachten Sie die tatsächlichen Symbole auf dem Gerät.

#### 2.4 EG-Richtlinien

Dieser Abschnitt beschreibt die Anforderungen der europäischen Niederspannungsvorschriften, einschließlich der Sicherheitshinweise und der Bedingungen für die Systemzulassung. Der Benutzer muss diese Vorschriften bei der Installation, dem Betrieb und der Wartung des Wechselrichters einhalten, andernfalls kann es zu Verletzungen oder zum Tod kommen, und der Wechselrichter wird beschädigt. Bitte lesen Sie das Handbuch sorgfältig durch, wenn Sie den Wechselrichter in Betrieb nehmen. Wenn Sie "Gefahr", "Warnung", "Vorsicht" und die Beschreibungen in der Anleitung nicht verstehen, wenden Sie sich bitte an den Hersteller oder den Kundendienst, bevor Sie den Wechselrichter installieren und betreiben.

Vergewissern Sie sich, dass das gesamte System den Anforderungen der EU (2014/35/EU, 2014/30/EU, etc.) entspricht, bevor Sie das Modul in Betrieb nehmen (d.h. um den Betrieb zu starten).

Standard of 2014/35/EU (LVD) EN IEC 62109-1; EN IEC 62109-2 EN 62477-1 Standard of 2014/30/EU (EMC) EN IEC 61000-6-1; EN IEC 61000-6-2; EN IEC 61000-6-3; EN IEC 61000-6-4; EN IEC 61000-3-2; EN 61000-3-3; EN IEC 61000-3-11; EN 61000-3-12 EN 55011

Die Baugruppe muss in Übereinstimmung mit den gesetzlichen Verdrahtungsvorschriften installiert werden. Installieren und konfigurieren Sie das System in Übereinstimmung mit den Sicherheitsvorschriften, einschließlich der Verwendung der vorgeschriebenen Verdrahtungsmethoden. Die Installation des Systems darf nur von professionellen Monteuren durchgeführt werden, die mit den Sicherheitsanforderungen und der EMV vertraut sind. Der Monteur muss sicherstellen, dass das System den einschlägigen nationalen Gesetzen entspricht. Die einzelnen Baugruppen des Systems sind nach den in nationalen/internationalen Vorschriften wie dem National Electric Code (NFPA) No.70 oder der VDE-Vorschrift 4105 beschriebenen Verdrahtungsmethoden miteinander zu verbinden.

### 3 Einführung

#### 3.1 Grundlegende Funktionen

Vielen Dank für Ihren Kauf deines Wechselrichters der Serie. Der Wechselrichter der Serie ist einer der besten Wechselrichter auf dem heutigen Markt und verfügt über modernste Technologie, hohe Zuverlässigkeit und komfortable Steuerungsfunktionen.

- Fortschrittliche DSP-Steuerungstechnologie.
- Verwendung der neuesten hocheffizienten Leistungsbauteile.
- Optimale MPPT-Technologie.
- 2/3 MPP-Tracking.
- Breiter MPPT-Eingangsbereich.
- Fortschrittliche Anti-Inselbildungs-Lösungen.
- $\cdot$  IP66 Schutzart.
- $\bullet$  Max. Wirkungsgrad bis zu 98,5%. EU-Effizienz bis zu 98,0 %.
- $\cdot$  THD <3%.
- Sicherheit und Zuverlässigkeit: Transformatorloses Design mit Softwareund Hardwareschutz.
- Exportregelung.
- Leistungsfaktorregelung.
- Freundliches HMI.
- LED-Statusanzeigen
- Technische Daten des LCD-Displays, Mensch-Maschine-Interaktion durch Drücken einer Taste.
- PC-Fernbedienung.
- Aktualisierung über USB-Schnittstelle.
- WiFi/LAN/4G-Dongle-Überwachung.

3.2 Klemmen des Wechselrichters

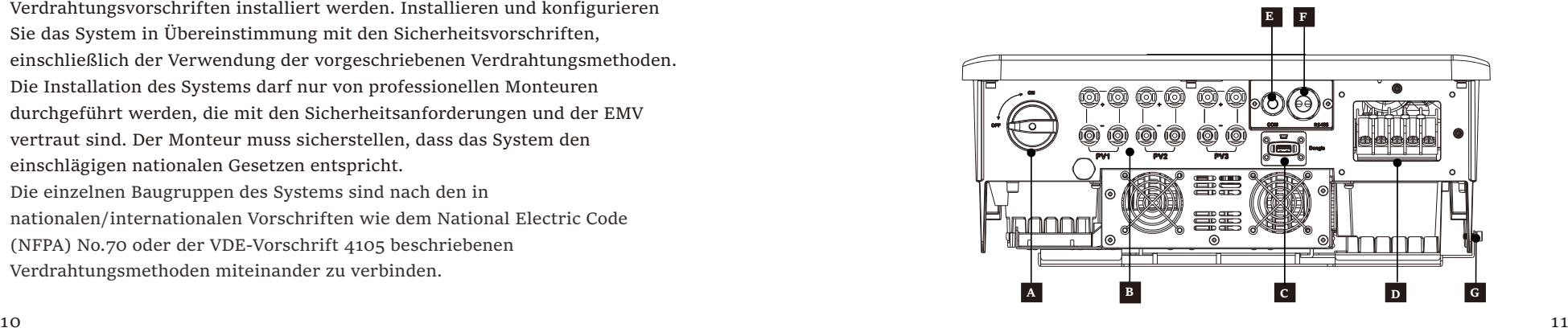

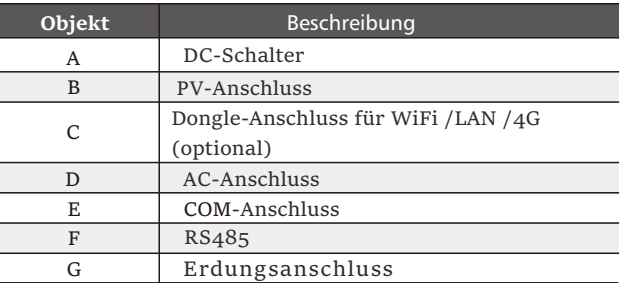

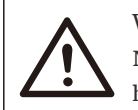

#### Warnung!

Nur autorisiertes Personal darf die Verbindung herstellen.

#### 3.3 Abmessungen

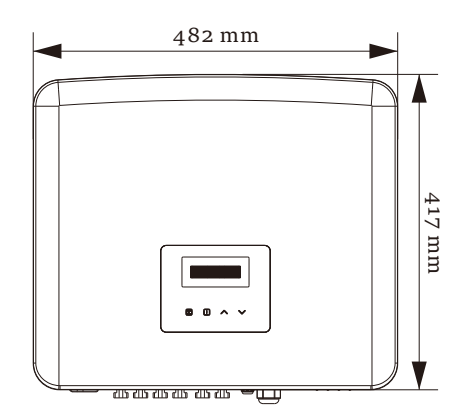

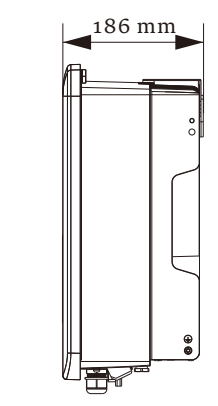

### 4 Technische Daten

#### 4.1 DC-Eingang

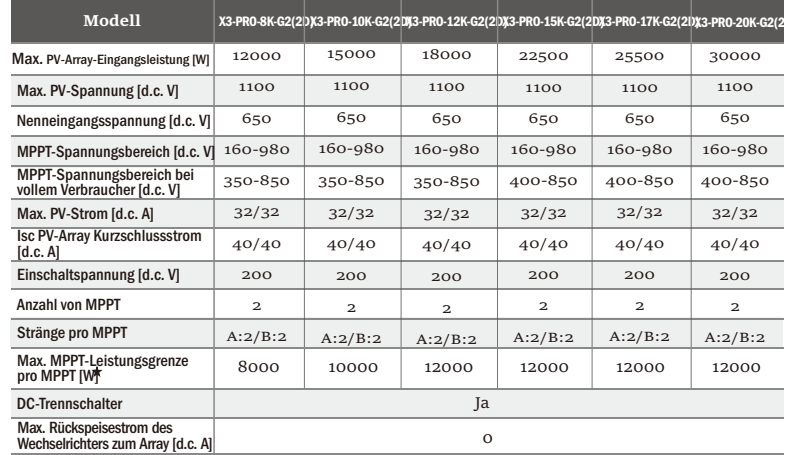

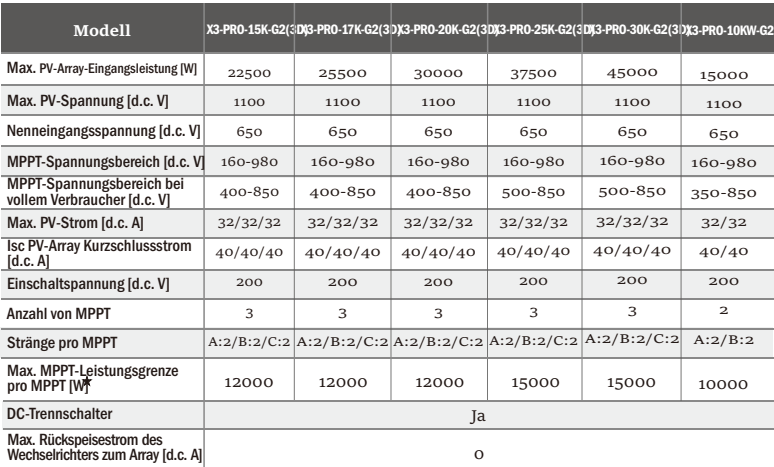

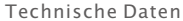

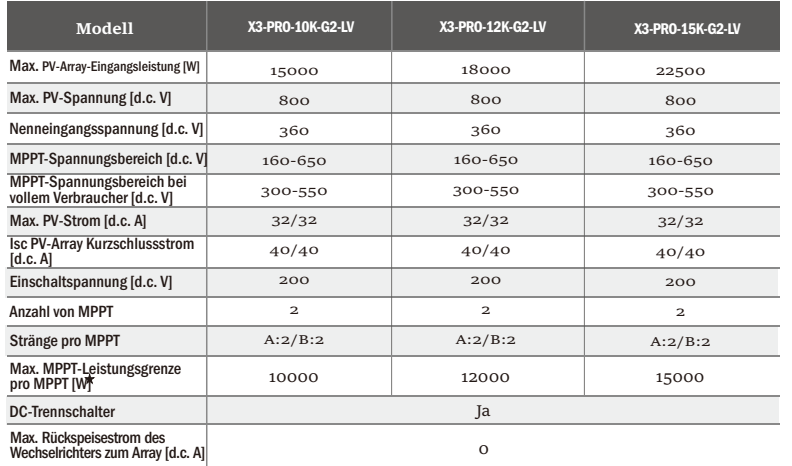

"Max. MPPT-Leistungsgrenze pro MPPT" bezeichnet die maximale PV-Erzeugung, wenn nur einer der MPPTs verwendet wird.

#### 4.2 AC-Ausgang

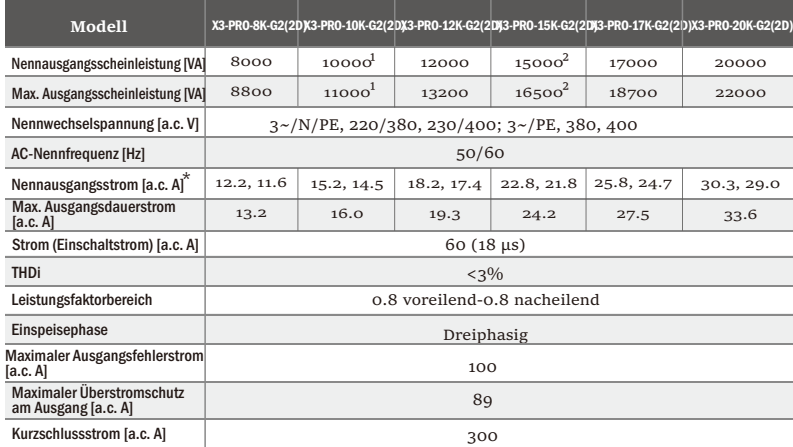

 $1$  9999 for AS/ANS 4777.2

² 14999 for AS/ANS 4777.2

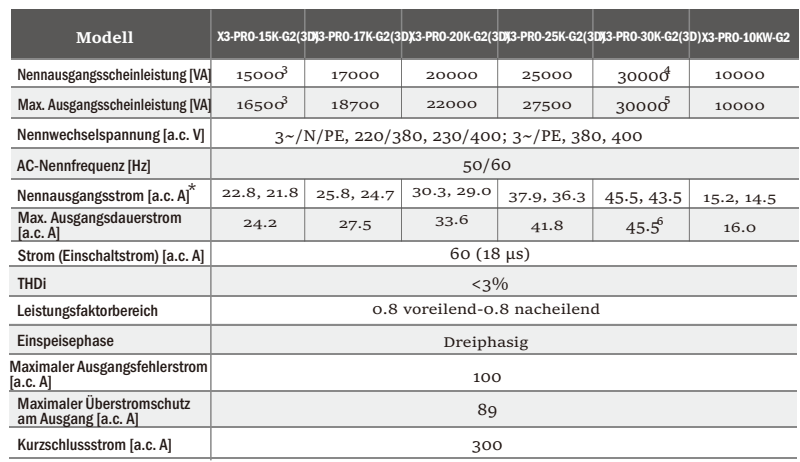

³ 14999 for AS/ANS 4777.2

⁴ 29999 for AS/ANS 4777.2

⁵ 29999 for AS/ANS 4777.2, 33000 for PEA

 $^6$  47.8 for PEA

\* Gibt es zwei Daten für diesen Parameter, entspricht jede Angabe der entsprechenden Spannung.

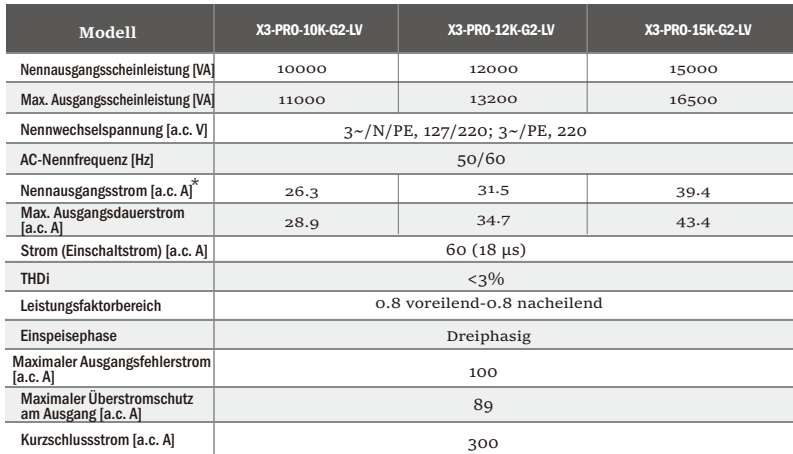

### 4.3 Effizienz, Sicherheit und Schutz

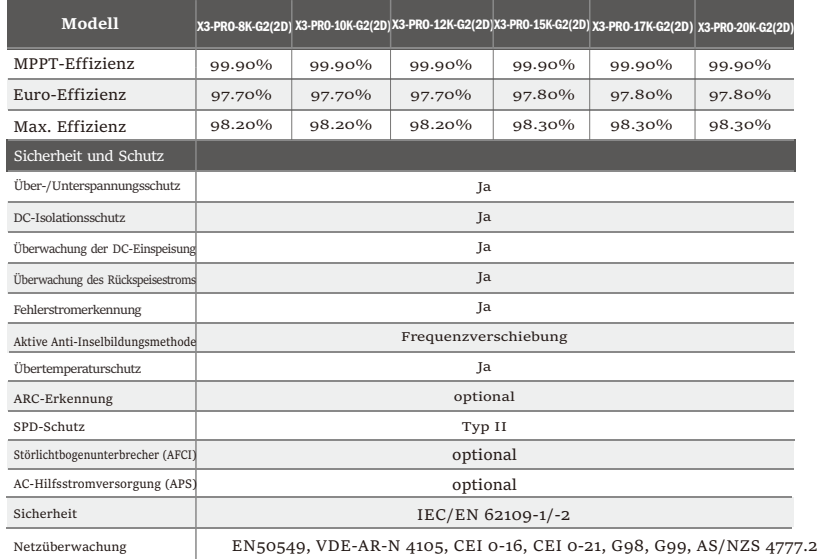

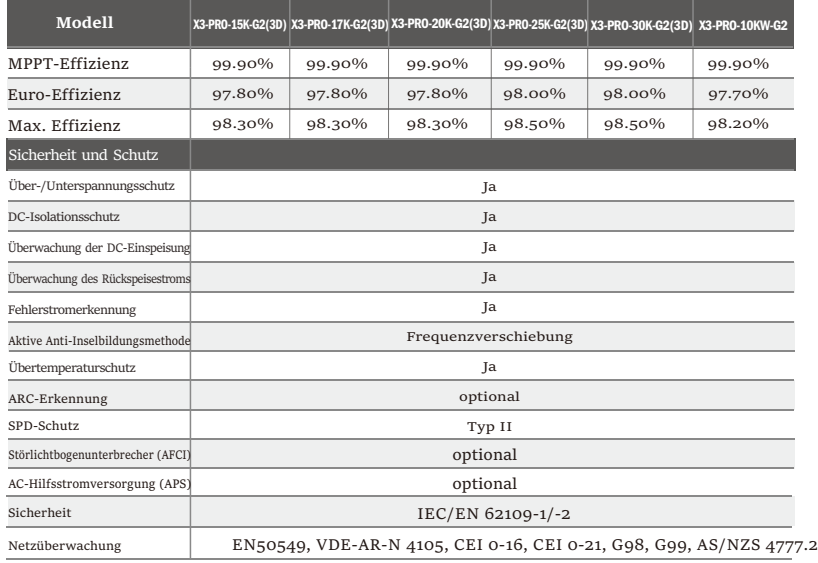

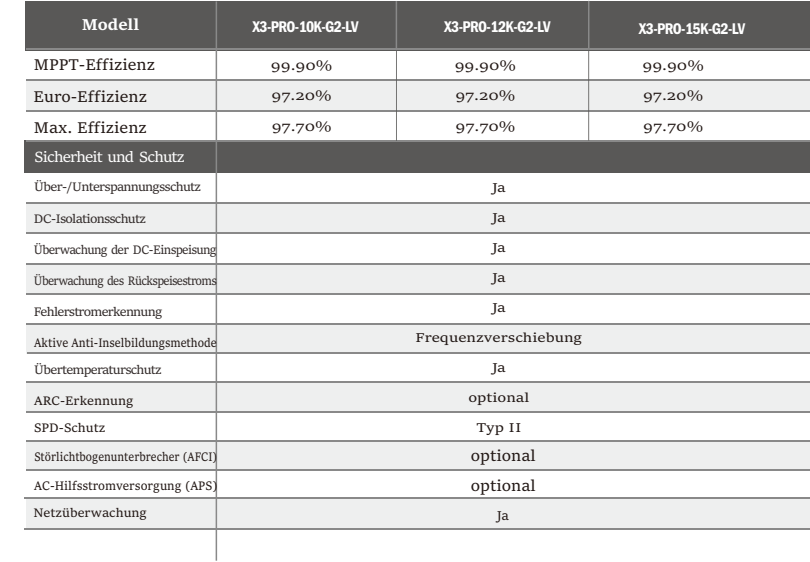

### 4.4 Allgemeine Daten

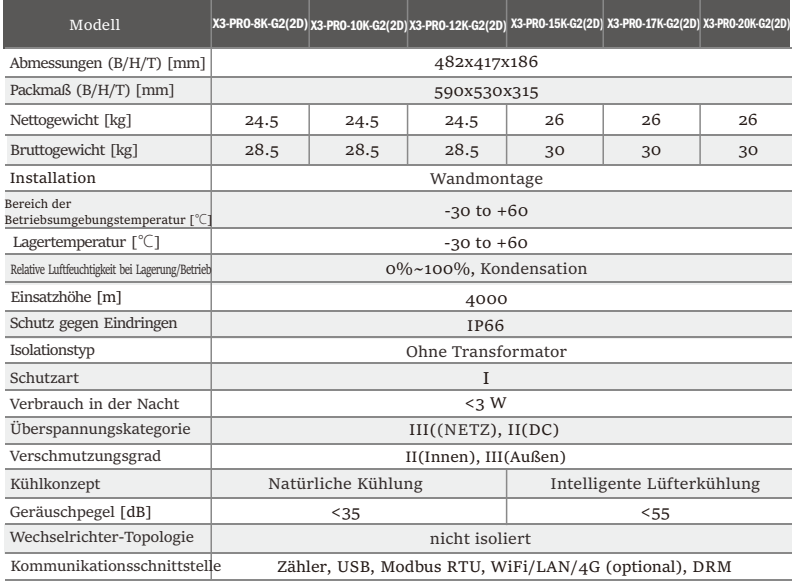

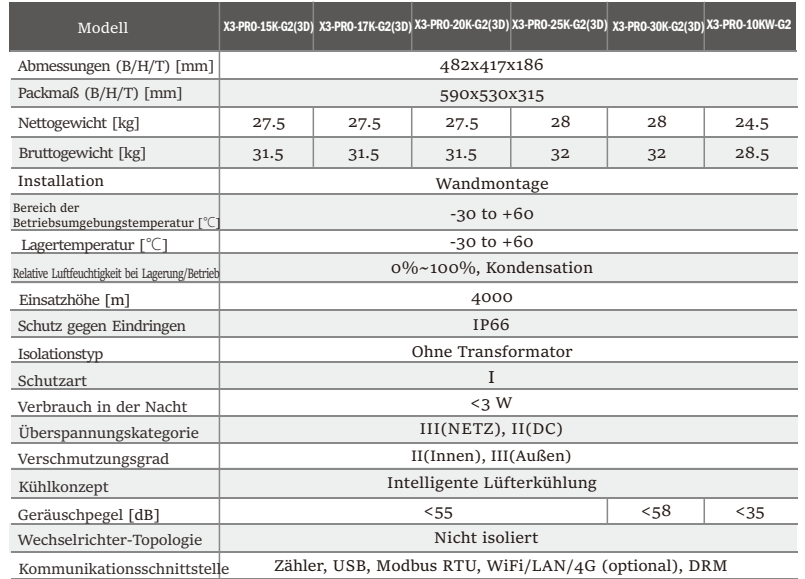

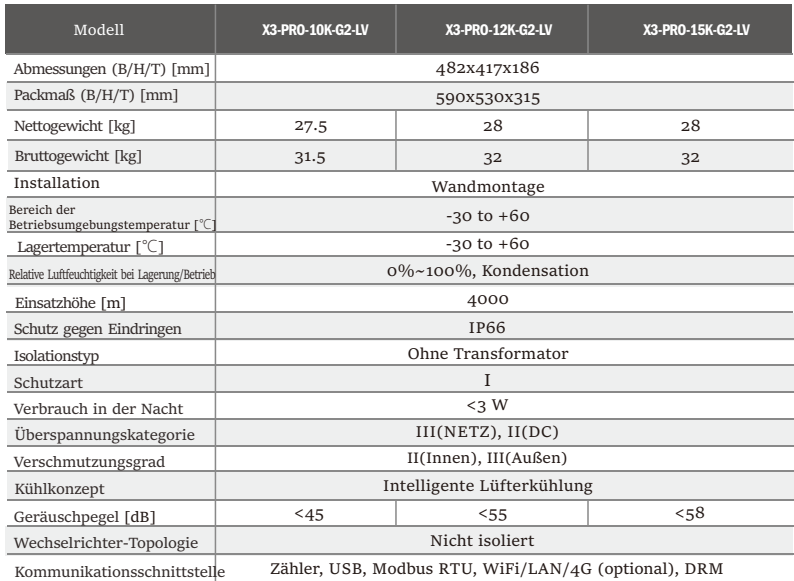

### 5 Installation

5.1 Prüfung auf Transportschäden

Stellen Sie sicher, dass der Wechselrichter während des Transports intakt geblieben ist. Bei sichtbaren Beschädigungen, wie z.B. Rissen, wenden Sie sich bitte umgehend an Ihren Händler.

#### 5.2 Packliste

Öffnen Sie die Verpackung und holen Sie das Produkt heraus, überprüfen Sie zuerst das Zubehör. Die Packliste ist wie folgt dargestellt.

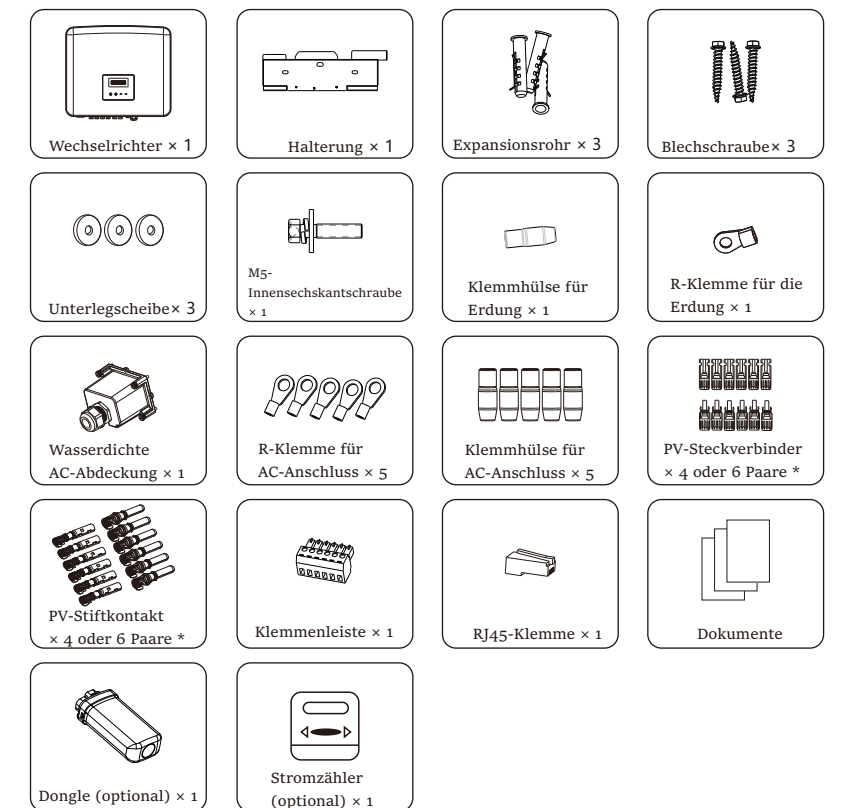

\* Positiv × 4 und Negativ × 4 für Wechselrichter mit zwei MPPT-Eingängen, Positiv × 6 und Negativ × 6 für Wechselrichtern mit drei MPPT-Eingängen

\*\* Das optionale Zubehör entnehmen Sie bitte der aktuellen Lieferung.

#### 5.3 Installationsvorkehrung

Der Wechselrichter der Serie X3-PRO G2 ist für die Außeninstallation (IP66) ausgelegt.

Stellen Sie sicher, dass der Aufstellungsort die folgenden Bedingungen erfüllt:

- $\cdot$  Keine direkte Sonneneinstrahlung.
- $\cdot$  Nicht in Bereichen, in denen leicht entzündliche Materialien gelagert werden.
- $\cdot$  Nicht in explosionsgefährdeten Bereichen.
- $\cdot$  Nicht in der Nähe der Fernsehantenne oder des Antennenkabels.
- $\cdot$  Nicht höher als eine Höhe von etwa 4000 m über dem Meeresspiegel.
- · Nicht in einer Umgebung mit Niederschlag oder Feuchtigkeit.
- $\cdot$  Stellen Sie sicher, dass die Belüftung gut genug ist.
- $\cdot$  Die Umgebungstemperatur liegt im Bereich von -30° C bis +60° C.
- $\cdot$  Die Neigung der Wand sollte innerhalb von  $\pm$ 5° liegen.

Die Wand, an der der Wechselrichter hängt, sollte die folgenden Bedingungen erfüllen:

1. Massiver Ziegel / Beton oder Montagefläche mit äquivalenter Festigkeit;

2. Der Wechselrichter muss gestützt oder verstärkt werden, wenn die Stärke der Wand nicht ausreicht (z. B. Holzwand, die Wand ist mit einer dicken Dekorschicht bedeckt).

Bitte vermeiden Sie direkte Sonneneinstrahlung, Regeneinwirkung und Schneeauflage während der Installation und des Betriebs.

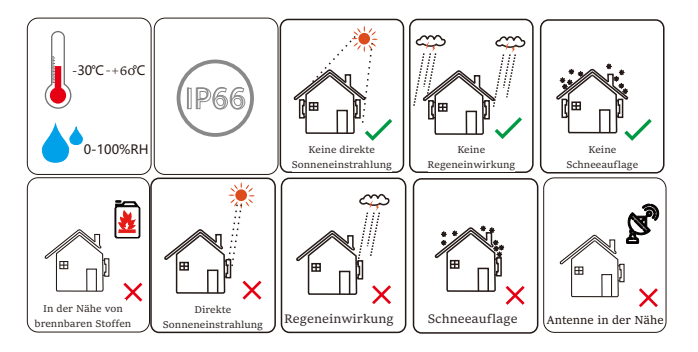

#### Hinweis!

Bitte installieren Sie die Wechselrichter nicht in Parallelschaltung, bevor Sie dies mit Ihrem Installateur vor Ort oder mit uns abgesprochen haben. Für weitere Details, kontaktieren Sie uns bitte.

- 5.4 Installationsschritte
- $\triangleright$  Vorbereitung

Für die Installation und den elektrischen Anschluss werden die folgenden Werkzeuge benötigt.

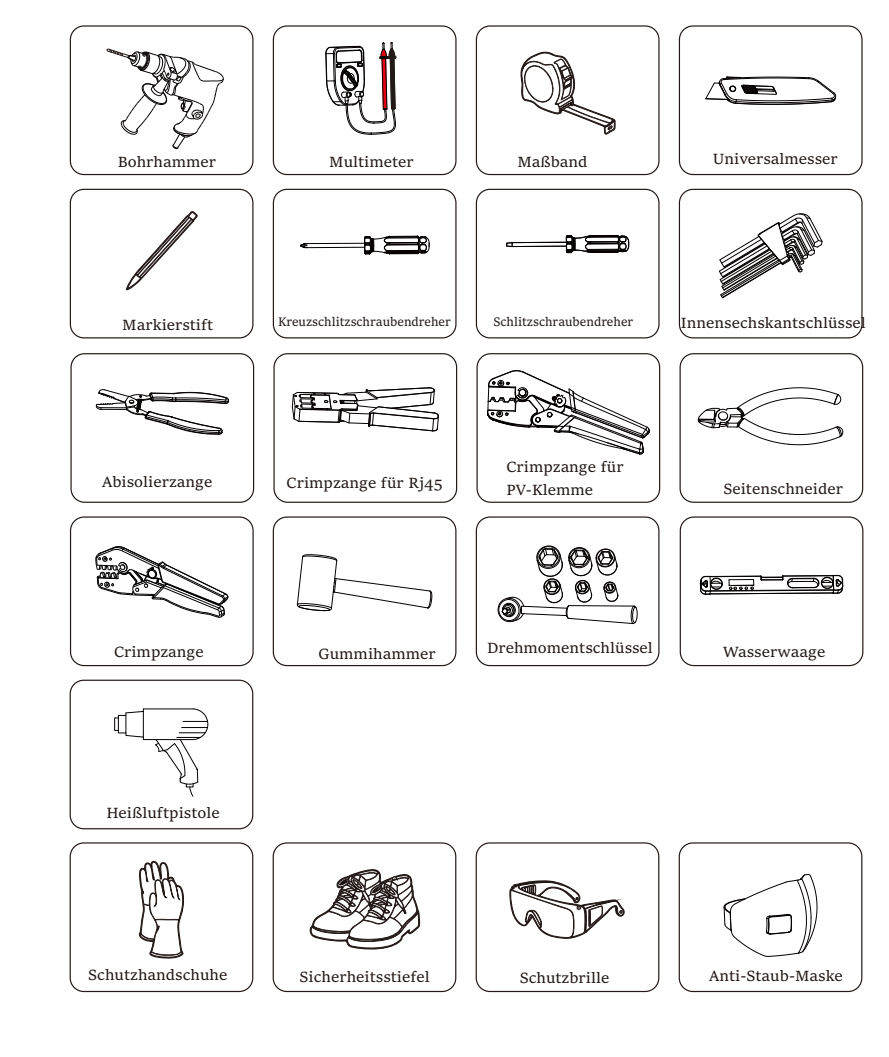

ि≫

#### 5.4.1 Anforderungen an den Bauraum

Reservieren Sie bei der Installation des Wechselrichters genü gend Platz (mindestens 300 mm) für die Wärmeableitung.

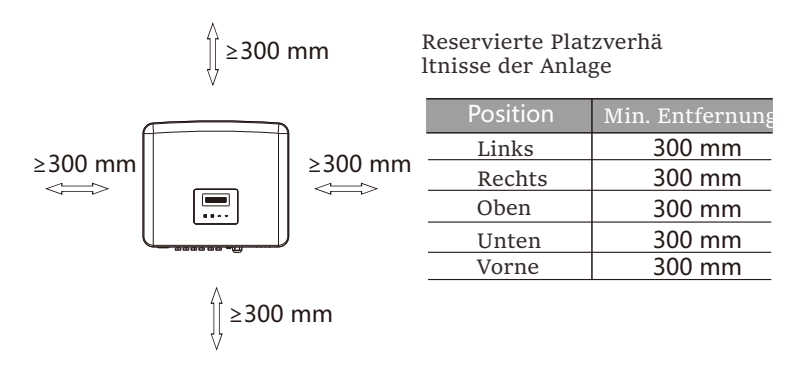

Der Abstand des Installationsraums für mehrere Wechselrichter ist wie folgt:

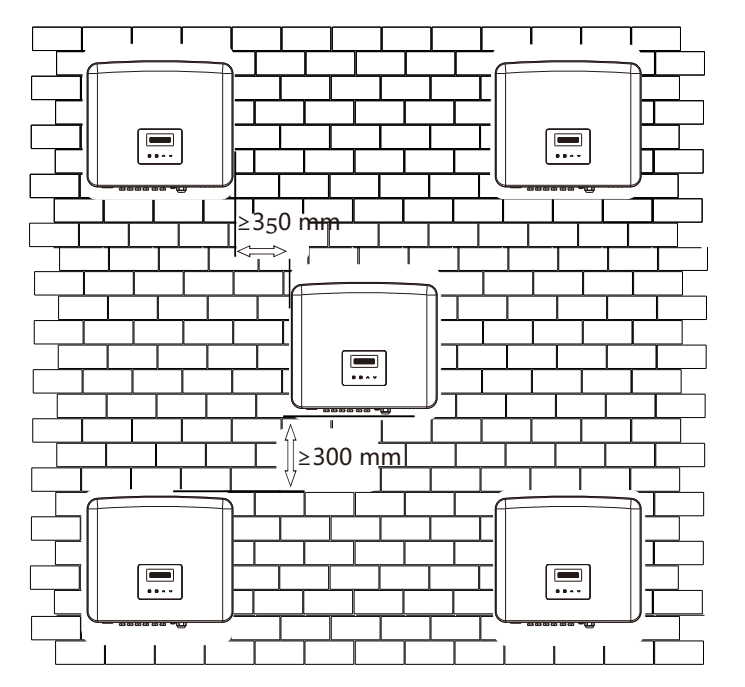

#### 5.4.2 Montage

Ø Schritt 1: Befestigen Sie die Halterung an der Wand.

Suchen Sie zunächst die Dübel, Schrauben und die Halterung im Zubehörbeutel, wie unten abgebildet:

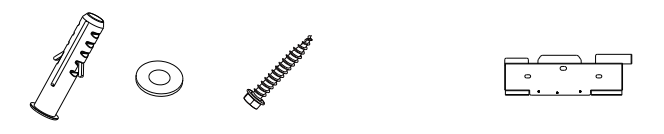

Dehnungsrohr, Unterlegscheiben, Blechschrauben Halterung

a) Markieren Sie die Bohrungen an der Wand mit einem Markierstift.

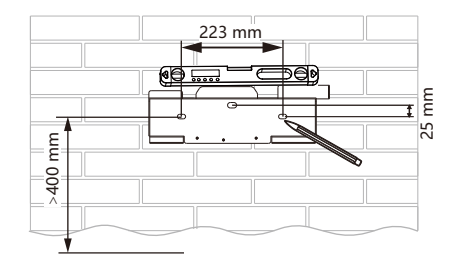

b) Bohren Sie an den markierten Stellen Bohrungen mit einer Tiefe von mindestens 60 mm.

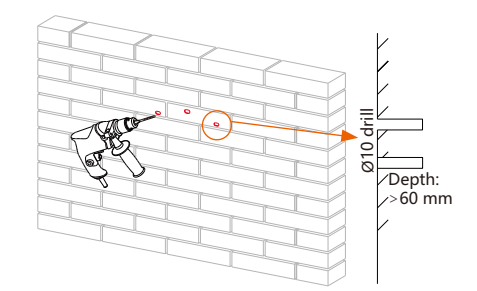

c) Setzen Sie die Dehnungsrohre in die Löcher ein und klopfen Sie die Dehnungsrohre mit einem Gummihammer in die Wand.

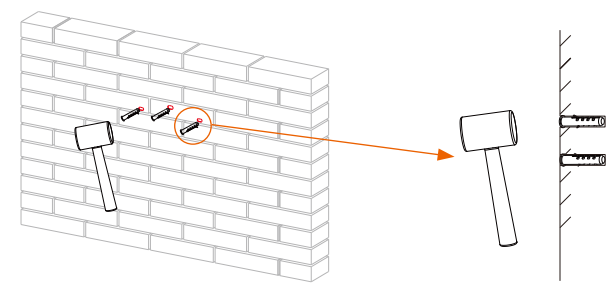

d) Setzen Sie die selbstschneidenden Schrauben in die Unterlegscheiben ein und ziehen Sie sie mit dem Drehmomentschlüssel fest.

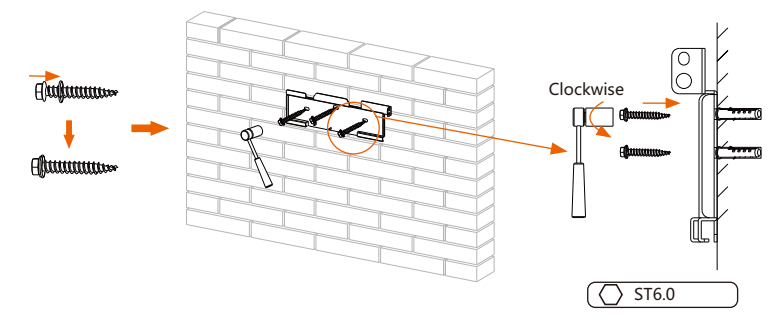

Schritt 2: Hängen Sie den Wechselrichter in die Halterung ein. Ø

e) Hängen Sie die Schnalle des Wechselrichters in die entsprechende Position der Halterung;

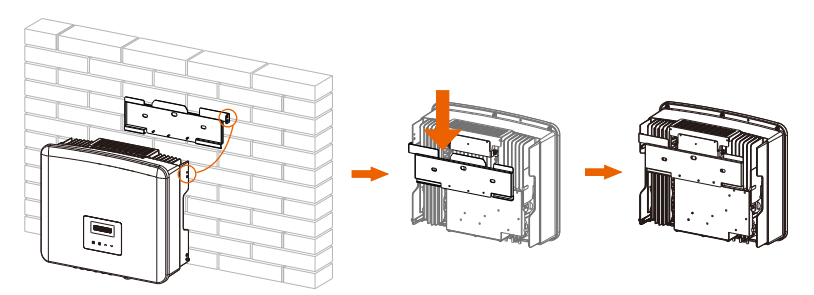

Ø Schritt 3: Ziehen Sie den Wechselrichter und die Halterung fest.

f) Ziehen Sie die Innensechskantschraube M5 (aus dem Zubehör) auf der rechten Seite des Wechselrichters mit dem Innensechskantschlüssel fest.

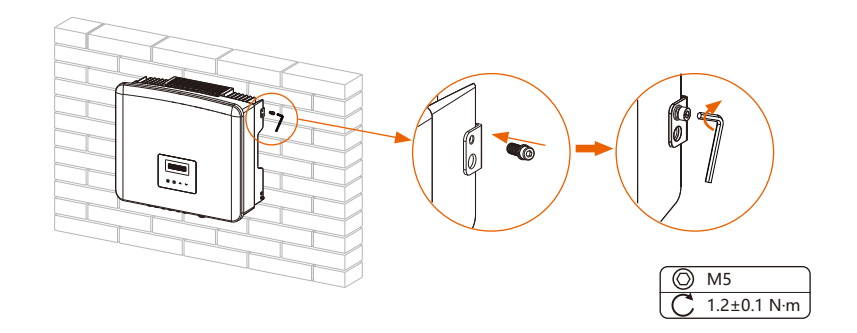

### 6 Elektrische Verbindungen

#### 6.1 PV-Verbindung

Die Wechselrichter der Serie haben drei Paare von PV-Steckverbindern, die in Reihe mit maximal 3 Eingängen von PV-Modulen verbunden werden können. Bitte wählen Sie Photovoltaik-Module mit guter Leistung und Qualitätssicherung. Die Leerlaufspannung des Modulfelds sollte unter der vom Wechselrichter angegebenen maximalen PV-Eingangsspannung liegen, und die Betriebsspannung sollte innerhalb des MPPT-Spannungsbereichs liegen.

#### Tabelle: Max. DC-Spannungsbegrenzung

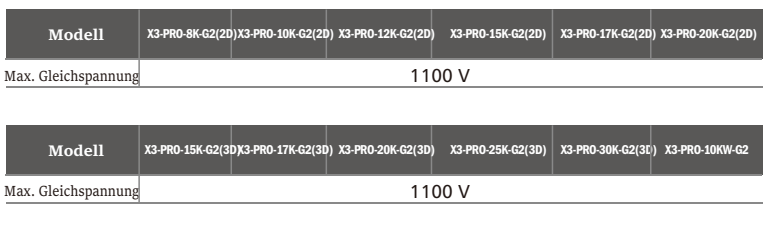

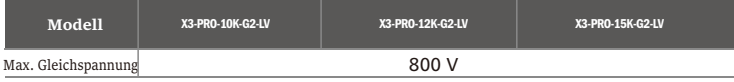

### **Gefahr!**

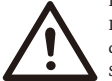

Lebensgefahr durch hohe Spannung auf den DC-Leitern. Der PV-Generator erzeugt bei Sonneneinstrahlung gefährliche Gleichspannung, die in den Gleichstromleitern anliegt. Das Berühren der DC-Leiter kann zu tödlichen

Stromschlägen führen. Decken Sie die PV-Module nicht ab. Berühren Sie nicht die DC-Leiter.

#### **Warnung!**

Die Spannung von PV-Modulen ist sehr hoch und gefährlich. Bitte beachten Sie beim Anschluss die elektrischen Sicherheitsvorschriften.

#### **Warnung!**

Erden Sie nicht den Plus- oder Minuspol des Photovoltaikmoduls!

#### **Hinweis!**

Bitte beachten Sie die nachstehenden Anforderungen an PV-Module: Gleicher Typ; Gleiche Anzahl; Gleiche Ausrichtung; Gleiche Neigung. Um Kabel zu sparen und den DC-Verlust zu reduzieren, empfehlen wir, den Wechselrichter in der Nähe der PV-Module zu installieren.

#### **Verbindungsschritte**

a) Schalten Sie den DC-Schalter aus, schließen Sie das PV-Modul an, bereiten Sie ein 4 mm² PV-Kabel vor, und suchen Sie die PV-Stiftkontakte und PV-Steckverbinder in der Verpackung.

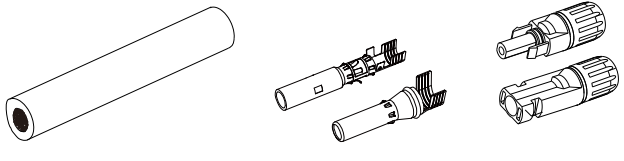

PV-Kabel PV-Stiftkontakte PV-Steckverbinder

b) Verwenden Sie eine Abisolierzange, um die 7 mm dicke Isolierschicht vom Drahtende abzuisolieren.

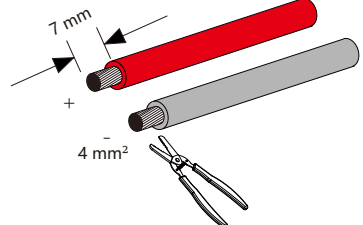

c) Führen Sie den abisolierten Abschnitt in die positiven und negativen Stiftkontakte ein und stellen Sie sicher, dass alle Drähte in den Stiftkontakten stecken.

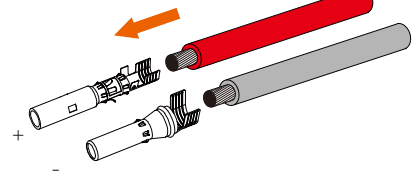

d) Verwenden Sie die Crimpzange für PV-Klemmen, um die Stiftkontakte so zu crimpen, dass der abisolierte Abschnitt des PV-Kabels fest mit den Stiftkontakten in Kontakt kommt.

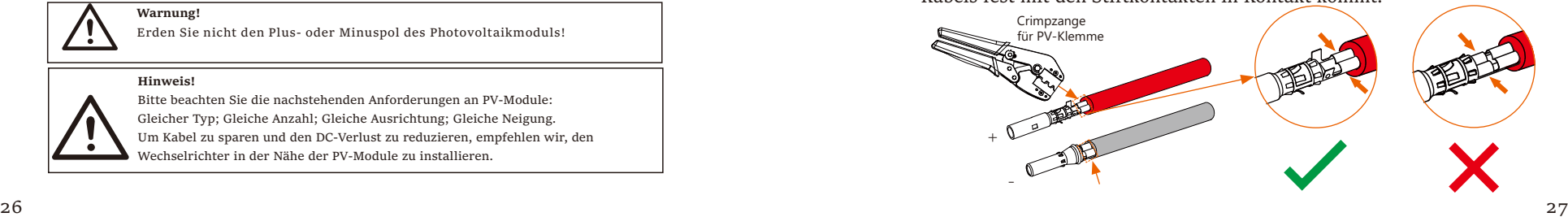

e) Lösen Sie die Kabelmutter von den PV-Steckverbindern. Fädeln Sie das Kabel durch die Kabelmuttern und die Stecker.

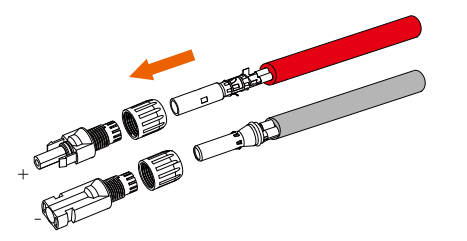

f) Drücken Sie das Kabelpaar in die Stecker. Ein "Klick" ist zu hören, wenn das Kabel richtig und vollständig eingesteckt ist.

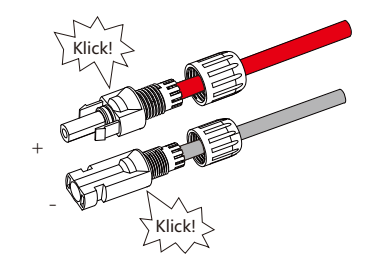

g) Ziehen Sie die Kabelmuttern fest.

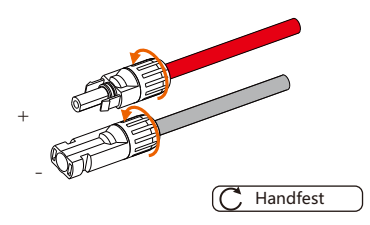

h) Schalten Sie vor dem Anschluss an den Wechselrichter den Schalter der PV-Strings ein und messen Sie mit einem Multimeter die Leerlaufspannung des Pluspols und des Minuspols des PV-Kabels, und stellen Sie sicher, dass die Leerlaufspannung ≤ der max. Gleichspannung.

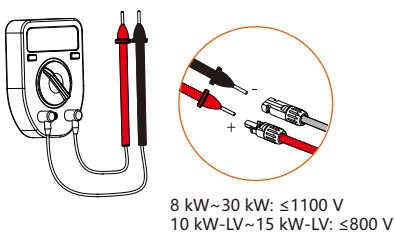

i) Entfernen Sie die Klemmenkappen vom Wechselrichter.

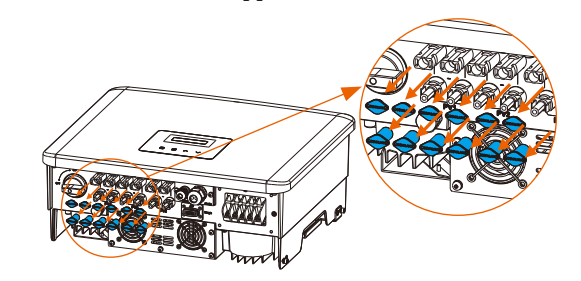

j) Schließen Sie an den entsprechenden Anschluss (+ und -) des Wechselrichters an und versiegeln Sie die nicht verwendeten PV-Klemmen mit den Klemmenkappen.

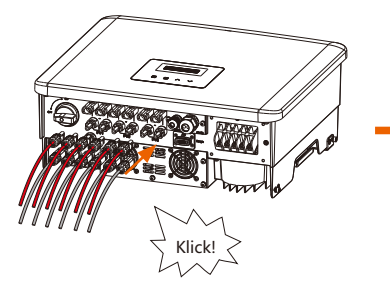

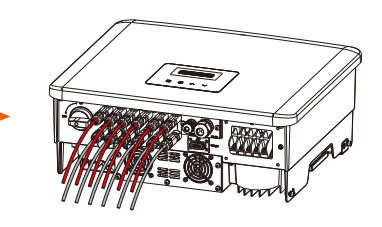

#### 6.2 Netzverbindung

Die Wechselrichter der Serie sind für das Dreiphasennetz ausgelegt. Die Nennnetzspannung und -frequenz entnehmen Sie bitte dem Abschnitt "Technische Daten". Andere technische Anforderungen sollten mit den Anforderungen des örtlichen öffentlichen Netzes übereinstimmen. Tabelle: Kabel und Mikro-Schutzschalter Empfohlen

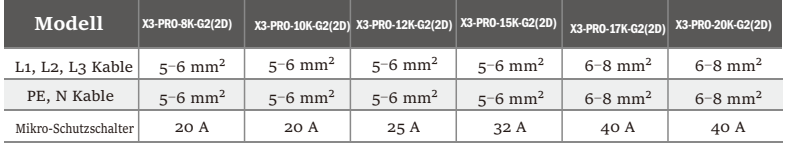

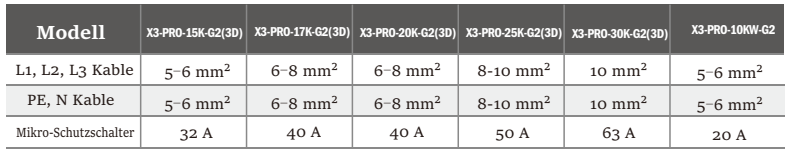

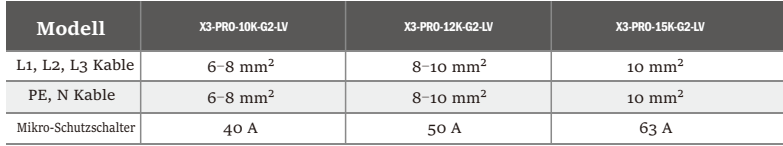

\*Die Kabelgröße und das Leitermaterial von PE/N/L1/L2/L3 sollten gleich sein. Die Parameter können aufgrund unterschiedlicher Umgebungsbedingungen und Materialien variieren. Bitte wählen Sie ein geeignetes Kabel und einen geeigneten Schutzschalter entsprechend den örtlichen Gegebenheiten.

Mikro-Schutzschalter sollten zwischen Wechselrichter und Netz installiert werden, Verbraucher sollten nicht direkt mit dem Wechselrichter verbunden werden.

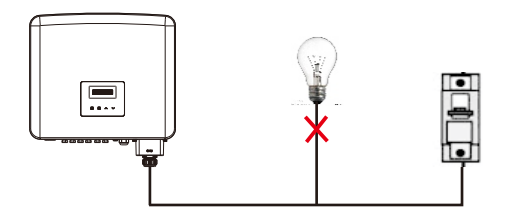

**Falsche Verbindung zwischen Verbrauchern und Wechselrichter**

Verbindungsschritte

#### Hinweis:

Prüfen Sie die Netzspannung und vergleichen Sie sie mit dem zulässigen Spannungsbereich (siehe technische Daten).

Trennen Sie den Stromkreisbricker von allen Phasen und sichern Sie ihn gegen Wiedereinschalten.

a) Die wasserdichte AC-Abdeckung aus dem Karton nehmen. Schrauben Sie die Befestigungsmutter der AC-Abdeckung ab und entfernen Sie die

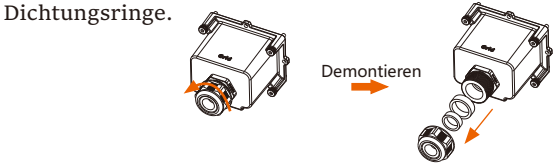

b) Wählen Sie die entsprechende Anzahl der Dichtungsringe entsprechend dem Außendurchmesser des Kabels. Lassen Sie das Kabel nacheinander durch die Befestigungsmutter, den/die Dichtungsring(e) und die wasserdichte Abdeckung laufen.

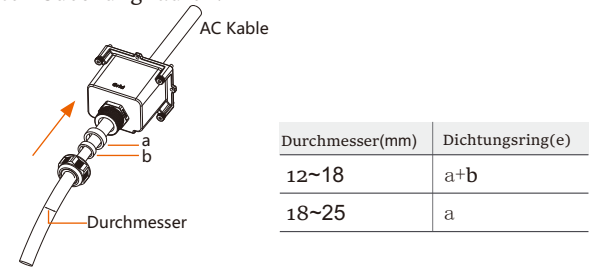

c) Die Kabelenden 82 mm abisolieren und die Aderendhülsen für den AC-Anschluss über die Adern ziehen.

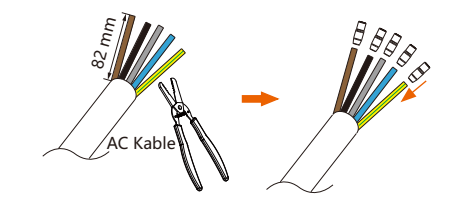

d) Isolieren Sie die Drähte 12 mm ab und setzen Sie die R-Klemmen für den Wechselstromanschluss auf die abisolierten Abschnitte.

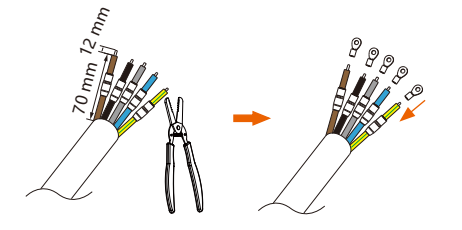

e) Crimpen Sie die R-Typ-Klemmen mit einer Crimpzange, ziehen Sie die Klemmenhülsen über die gecrimpten Abschnitte der R-Typ-Klemmen und schrumpfen Sie sie mit einer Heißluftpistole, damit sie fest mit den Klemmen verbunden werden können.

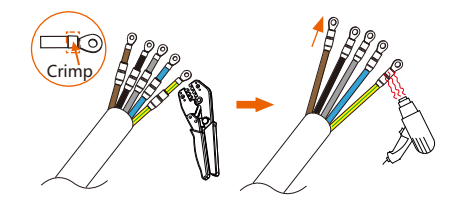

f) Lösen Sie die Schrauben am AC-Anschluss des Wechselrichters.

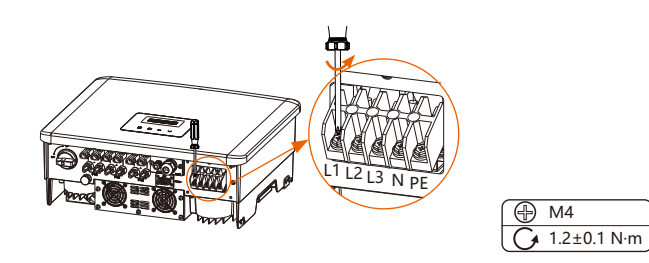

g) Schließen Sie die Adern L1, L2, L3, N und PE an den Wechselrichter an und ziehen Sie die Schrauben der Aderenden mit einem Kreuzschraubendreher fest.

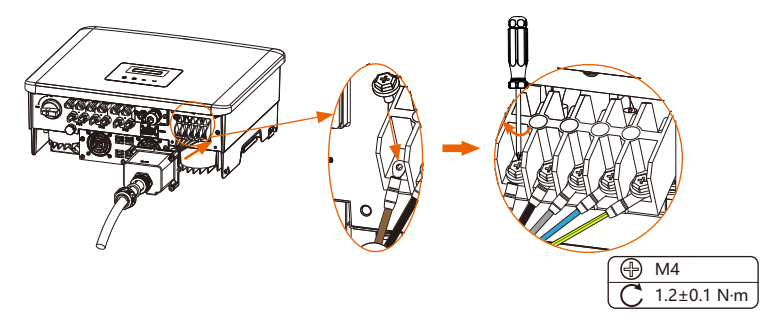

h) Richten Sie die wasserdichte Abdeckung aus und ziehen Sie die vier Schrauben mit einem Inbusschlüssel fest.

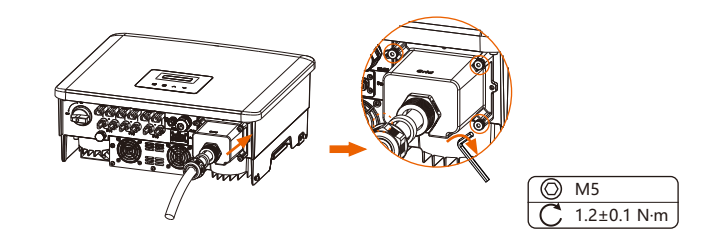

i) Ziehen Sie die wasserdichte Befestigungsmutter an.

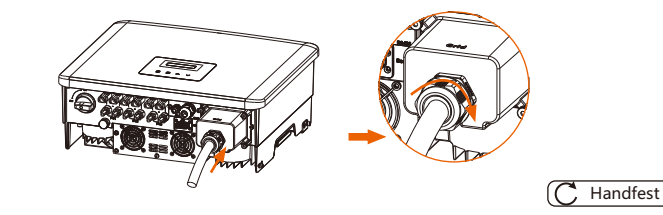

#### Auswahl von Sicherungen und Kabeln

Das Netzkabel muss kurzschlussfest und gegen thermische Überlast geschützt sein. Versehen Sie das Eingangskabel immer mit einer Sicherung. Normale gG-Sicherungen (US:CC oder T) schützen das Eingangskabel bei einem Kurzschluss. Sie verhindern auch Schäden an benachbarten Geräten.

Dimensionieren Sie die Sicherungen entsprechend den örtlichen

Sicherheitsvorschriften, der entsprechenden Eingangsspannung und dem zugehörigen Strom des Wechselrichters.

Das Nennkurzschlussausschaltvermögen der oben genannten Schutzeinrichtung muss mindestens dem voraussichtlichen Fehlerstrom am Installationsort entsprechen. Weitere Informationen finden Sie im Abschnitt Technische Daten dieses Handbuchs.

AC-Ausgangskabel: Cu; L1,L2,L3, N+PE: 3\*5,0 mm2+2\*5,0 mm2 für X3-PRO-8K-G2 und 3\*6,0 mm2+2\*6,0 mm2 für X3-PRO-10K-G2/X3-PRO-12K-G2/X3-PRO-15K-G2/X3- PRO-10KW-G2 und 3\*8,0 mm2+2\*8. 0 mm2 für X3-PRO-17K-G2/X3-PRO-20K-G2/X3- PRO-10K-G2-LV und 3\*10,0 mm2+2\*10,0 mm2 für X3-PRO-25K-G2/X3-PRO-30K-G2/X3-PRO-12K-G2-LV/X3-PRO-15K-G2-LV bei 40℃ Umgebungstemperatur.

#### **Hinweis!**

1. Bei anderen als den oben genannten Bedingungen dimensionieren Sie die Kabel entsprechend den örtlichen Sicherheitsvorschriften, der entsprechenden Eingangsspannung und dem Verbraucherstrom des Geräts. (Sie können ein dickeres Kabel wählen, aber die

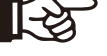

Sicherungen müssen entsprechend dem Nennwert des Kabels ausgelegt sein).

2. Die Sicherungen müssen von einer benannten Stelle zugelassen sein.

Daher muss die Strombelastbarkeit der Komponenten und Unterbaugruppen des Endnutzungssystems (Steckverbinder, Kabel, Verteilerkasten, Schaltanlagen usw.) und der Rückstrom-PV-Module auf der Grundlage des Rückstroms und des Rückstroms berücksichtigt werden. Der Schutzschalter oder die Sicherung für Gleichstrom (DC) zwischen jedem Solargenerator und Wechselrichter muss auf der Grundlage der Eingangsleistungen des Solarwechselrichters vorgesehen werden. Wählen Sie die DC-Kabel auf der Grundlage des oben genannten Rückspeisestroms des Wechselrichters und der ISC-PV-Nennwerte und Vmax-Nennwerte aus.

#### 6.3 Erdverbindung

a) Entnehmen Sie dem Zubehör die Klemmenhülse für die Erdung und die R-Klemme für die Erdung. Bereiten Sie ein Erdungskabel (6 mm2) vor.

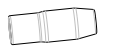

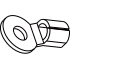

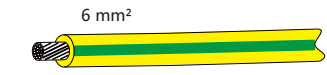

Klemmhülse für die Erdung

R-Klemme für die Erdung

Erdungskabel

b) 7 mm Dämmschicht vom Ende abziehen.

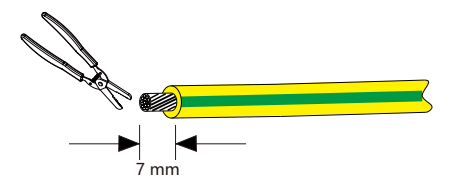

c) Ziehen Sie die Klemmenhülse über das Kabel und stecken Sie den abisolierten Teil in die R-Klemme zur Erdung.

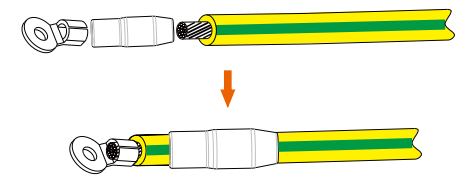

d) Crimpen Sie sie mit einer Crimpzange, ziehen Sie die Klemmenhülse über den gecrimpten Teil der R-Klemme und schrumpfen Sie sie mit einer Heißluftpistole, so dass sie fest mit der Klemme verbunden werden kann.

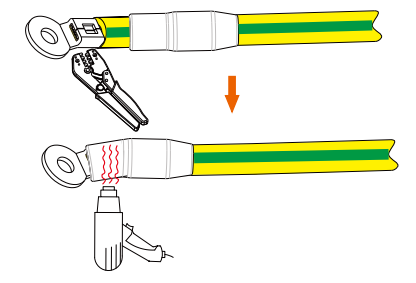

e) Entfernen Sie die Erdungsschraube auf der rechten Seite des Wechselrichters.

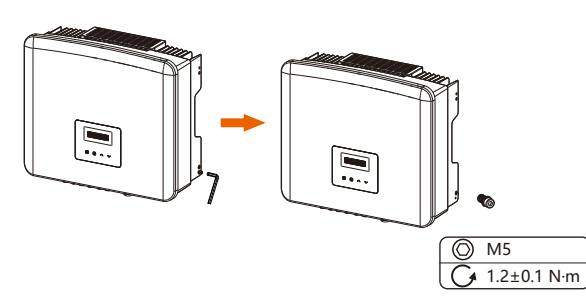

f) Ziehen Sie die Erdungsschraube mit einem Inbusschlüssel an, wie in der Abbildung unten gezeigt.

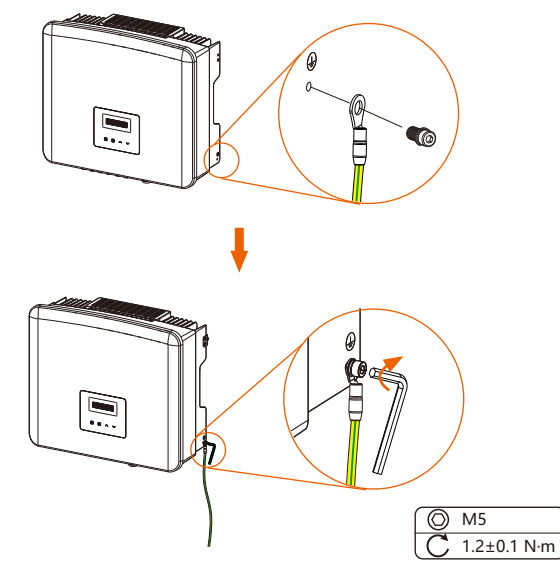

#### 6.4 Kommunikationsverbindung

Dieses Produkt verfügt über eine Reihe von

Kommunikationsschnittstellen: WiFi/LAN/GPRS, RS485/Meter, DRM und USB zur Aufrüstung für die Kommunikation zwischen Mensch und Maschine. Betriebsinformationen wie Ausgangsspannung, Strom, Frequenz, Fehlerinformationen usw. können über diese Schnittstellen an einen PC oder andere Überwachungsgeräte übertragen werden.

6.4.1 Überwachungsverbindung (optional)

Dieser Wechselrichter verfügt über einen Anschluss für einen Überwachungsdongle (den Dongle-Anschluss), der Informationen vom Wechselrichter sammeln kann, einschließlich des Status, der Leistung und der Aktualisierung der Informationen auf der Überwachungswebsite über einen WiFi/LAN/4G-Dongle (der Überwachungsdongle ist optional und kann bei Bedarf vom Lieferanten erworben werden).

Stecken Sie z. B. den WiFi-Dongle in den Anschluss mit der Bezeichnung "Dongle" auf der Unterseite des Wechselrichters.

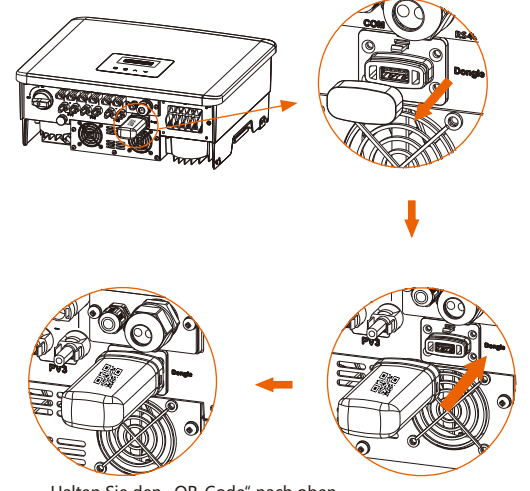

Halten Sie den "QR-Code" nach oben.

Verbindungsschritte:

Bitte lesen Sie das Benutzerhandbuch des WiFi-Dongles für weitere Details.

erreichen kann.

6.4.2 COM-Verbindung

a) Schrauben Sie die Abdeckung des COM-Anschlusses ab und suchen Sie den Anschluss.

Wechselrichter mehrere Funktionen wie DRM (Demand Response Management), Trockenkontaktfunktion und Wärmepumpensteuerung über eine Adapterbox

Dieser Wechselrichter verfügt über einen COM-Port, über den der

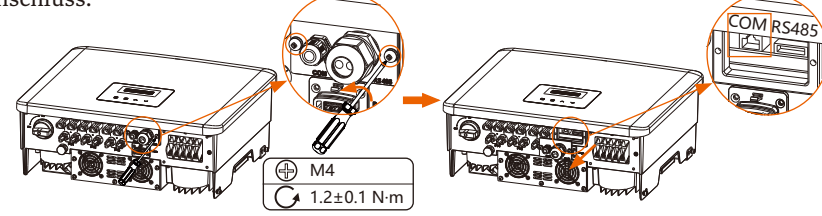

b) Lösen Sie die Mutter und entfernen Sie den Stopfen des COM-Anschlusses.

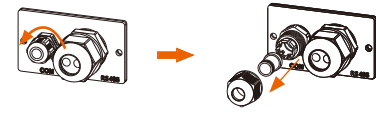

c) Fädeln Sie das vorbereitete Kommunikationskabel ein und isolieren Sie es ab.

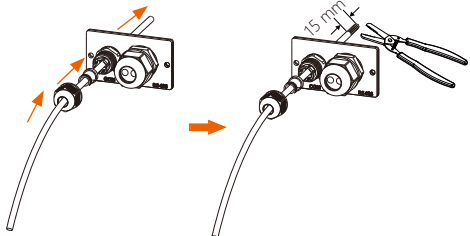

d) Stecken Sie die abisolierten Abschnitte unter Beachtung der PIN-Definitionsregeln in den RJ45-Anschluss und crimpen Sie sie mit der Crimpzange für Rj45.

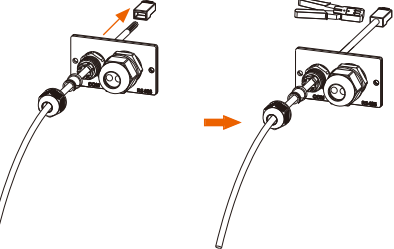

e) Schließen Sie das Kabel an den COM-Port des Wechselrichters an. Schieben Sie dann die Abdeckung in die richtige Position und ziehen Sie die Schrauben fest.

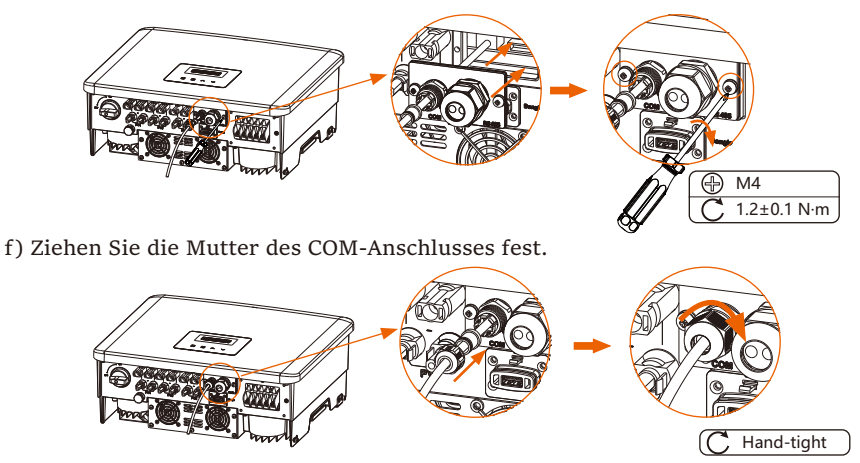

• PIN-Definitionen für DRM, potentialfreier Kontakt, Wärmepumpenregler

a. Das DRM unterstützt verschiedene Modi der Nachfragesteuerung, indem es die nachstehenden Steuersignale gibt.

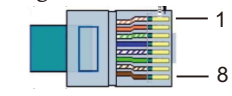

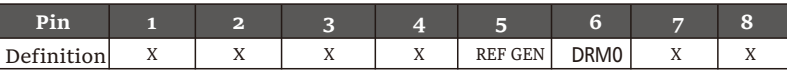

Hinweis: DRM0 (Demand Response Mode) ist hier speziell für AS/NZS 4777.2:2020; schließen Sie PIN5 (REF GEN) und PIN6 (DRM0) über einen externen Schalter oder ein Relais kurz an, so reduziert der Wechselrichter seine Ausgangsleistung auf Null. Diese Fernabschaltfunktion gilt auch für andere Sicherheitscodes.

b. Der potentialfreie Kontakt dient zur Steuerung des Schließens und Unterbrechens von Schaltern, indem er Steuersignale wie unten beschrieben

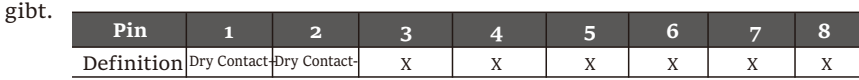

c. Der Wärmepumpen-Controller ist das Steuersignal, das vom Wechselrichter bereitgestellt wird, um die SG-Wärmepumpe über die Adapterbox ein- oder auszuschalten. Die PIN-Definition lautet wie folgt:

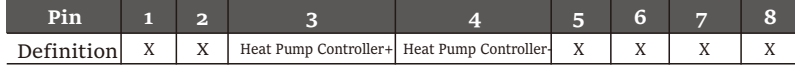

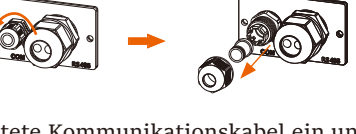

#### Elektrische Verbindungen Elektrische Verbindungen

#### 6.4.3 RS485/Zähleranschluss

An der Unterseite des Wechselrichters befindet sich ein RS485-Anschluss. Über diesen Anschluss kann der Wechselrichter mit dem Computer, Datahub oder anderen Geräten und dem Zähler kommunizieren und die Parallelfunktion oder EV-Ladegerät-Funktion erreichen.

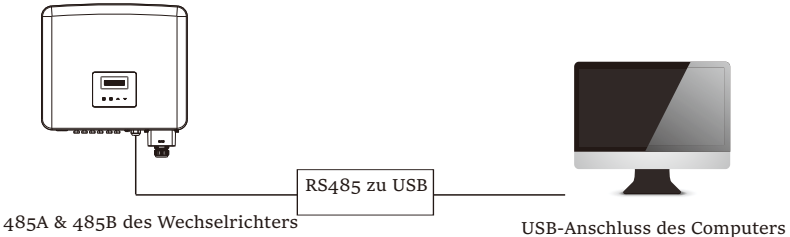

Das Produkt ist mit einer Modbus-Schnittstelle über den RS485-Port ausgestattet. Die Modbus-Schnittstelle kann über ein RS485-USB-Kabel oder ein externes Modbus-Steuergerät an SCADA-Systeme für den industriellen Einsatz angeschlossen werden und hat folgende Aufgaben:

- Fernabfrage von Messwerten,
- Ferneinstellung von Betriebsparametern,
- RS485 Verbindungsschritte: - Sollwertvorgaben für die Anlagensteuerung.

a) Schrauben Sie die Abdeckung des RS485-Anschlusses ab und suchen Sie den Anschluss.

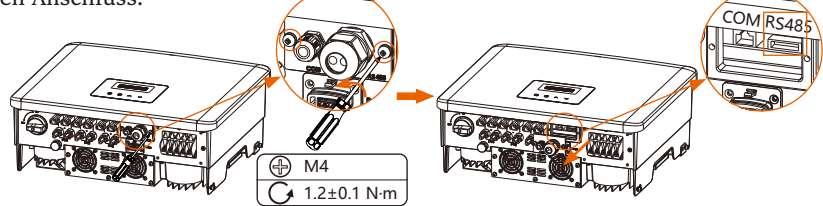

Die PIN-Definitionen des RS485-Anschlusses lauten wie folgt.

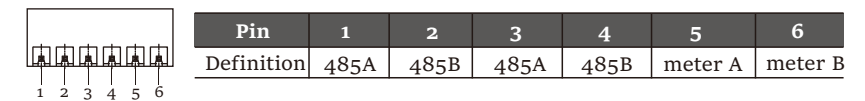

b) Lösen Sie die Mutter und entfernen Sie den Stopfen des RS485-Anschlusses.

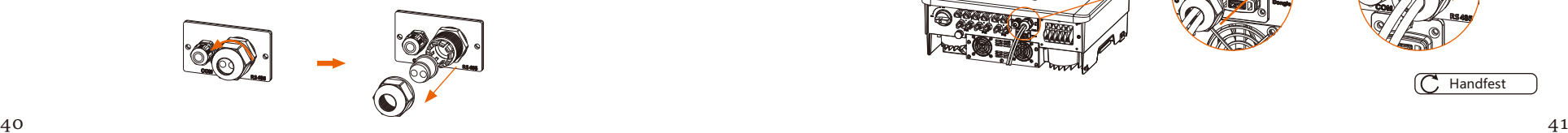

c) Fädeln Sie das/die vorbereitete(n) Kommunikationskabel entsprechend der tatsächlichen Anwendungssituation ein und isolieren Sie das/die Kabel ab.

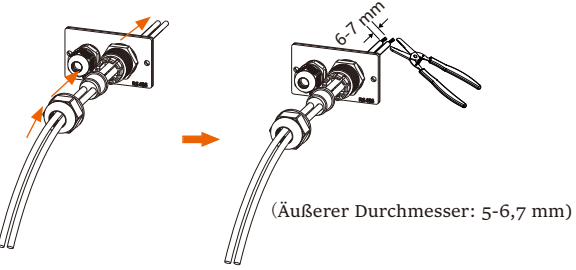

d) Stecken Sie die abisolierten Abschnitte unter Beachtung der PIN-Definitionsregeln in die entsprechenden Stifte der Klemmleiste und ziehen Sie die Schrauben fest.

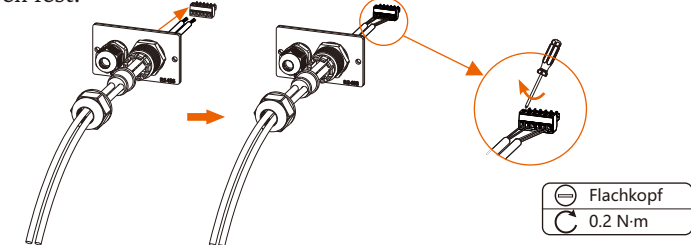

e) Stecken Sie den Klemmenblock in den RS485-Anschluss des Wechselrichters. Schieben Sie dann die Abdeckung in die entsprechende Position und ziehen Sie die Schrauben fest.

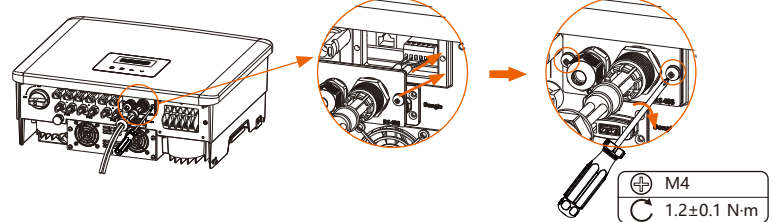

f) Ziehen Sie die Mutter des RS485-Anschlusses fest.

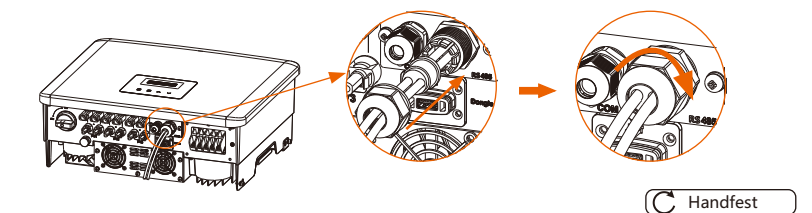

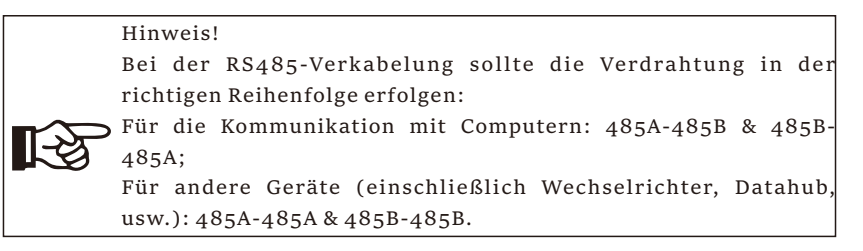

#### 6.4.3.1 Zähleranschluss (optional)

Der Wechselrichter kann über diese Schnittstelle mit einem Zähler kommunizieren, mit dem Zähler können Sie:

1. Überwachen Sie die Energie, die in das Netz eingespeist und aus dem Netz entnommen wird, den ganzen Tag über.

2. Erreichen Sie die Exportkontrollfunktion mit einer höheren Genauigkeit.

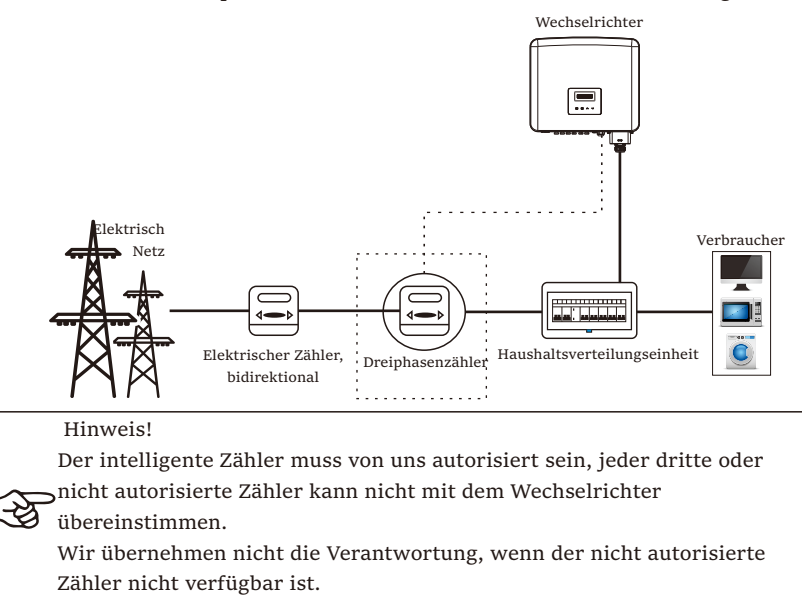

Verbindungsschritte des Zählers:

Einzelheiten finden Sie in der Kurzanleitung zur Installation des Drehstromzählers.

#### 6.4.3.2 Parallelschaltung

Der Serienwechselrichter bietet die Funktion der Parallelschaltung, mit der mehrere Wechselrichter in einem System parallel geschaltet werden können und die Nulleinspeisung in das Netz mit einem im Hauptstromkreis installierten Zähler kontrolliert werden kann. Das Parallelsystem kann mit Modbus Function oder mit Datahub realisiert werden. Bitte beachten Sie die folgenden Diagramme.

#### Diagramm A: Parallelsystem mit Modbus-Funktion

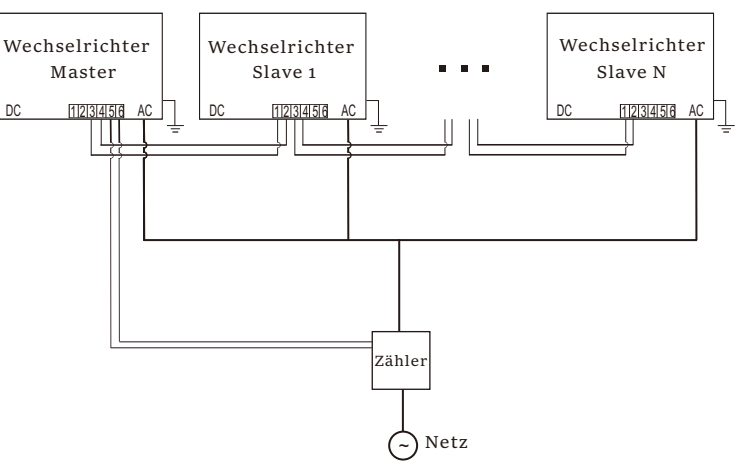

#### Diagramm B: Paralleles System mit Datahub

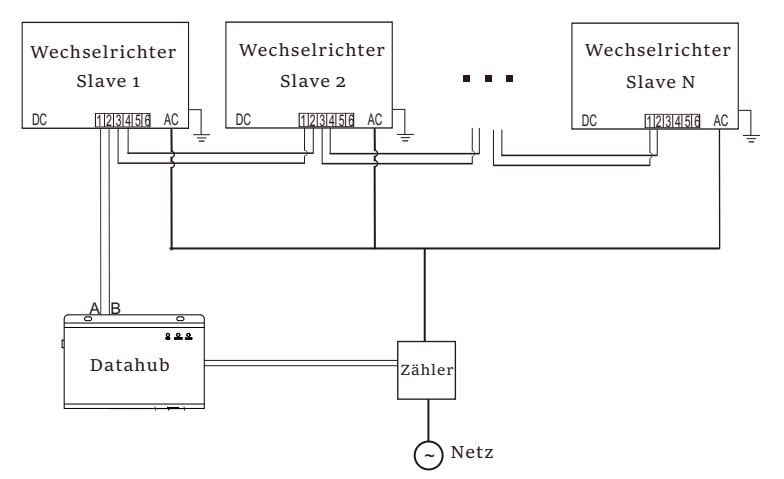

∏-≳

#### Hinweis**!**

Vergewissern Sie sich vor dem Betrieb, dass die Wechselrichter die folgenden Bedingungen erfüllen:

1. Es wird empfohlen, dass alle Wechselrichter der gleichen Serie angehören;

2. Die Firmware-Version aller Wechselrichter muss die gleiche sein. Andernfalls kann die Parallelfunktion nicht genutzt werden.

#### Ø Paralleles System mit Modbus-Funktion

In diesem Parallelsystem können maximal 5 Wechselrichter angeschlossen werden. Ein Wechselrichter wird als Master festgelegt, die anderen sind die Slaves. Der Master-Wechselrichter kann mit allen Slave-Wechselrichtern kommunizieren.

• Verdrahtungsarbeiten

a) Verbinden Sie alle Wechselrichter im Parallelsystem über RS485-Kabel miteinander.

b) Verbinden Sie das Kommunikationskabel des Zählers mit dem Master-Wechselrichter.

 $\bullet$  LCD-Einstellung

Schalten Sie das gesamte System ein, rufen Sie die Seite "Einstellungen" der Wechselrichter auf dem LCD-Bildschirm auf. Befolgen Sie die nachstehenden Anweisungen, um die Einstellungen vorzunehmen.

a) Vergewissern Sie sich, dass der Zähler an den Master-Wechselrichter angeschlossen ist. Rufen Sie die Seite "Exportkontrolle" auf und wählen Sie "Zähler" am Master-Wechselrichter.

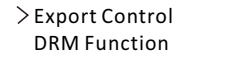

Mode Select Meter

b) Gehen Sie auf die Seite "ParallelSetting" und wählen Sie "Enable", um die Funktion für alle Wechselrichter zu aktivieren. Deaktivieren Sie diese Funktion, wenn sie nicht benötigt wird.

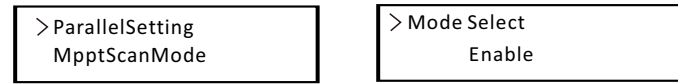

c) Wählen Sie "Master" für den Master-Wechselrichter und "Slave" für die Slave-Wechselrichter. Es kann nur ein Wechselrichter als "Master" eingestellt werden.

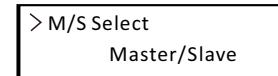

d) Stellen Sie den Wert für "Systemgrenze" am Master-Wechselrichter ein. Dies ist die Gesamtleistungsgrenze für das Parallelsystem. Die Ausgangsleistung der Slaves wird dann entsprechend ihrer Nennausgangsleistung aufgeteilt. Der Wert kann im Bereich von 0 kW bis 180 kW eingestellt werden; der Standardwert ist 180000 W.

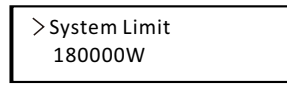

#### Hinweis!

**T-2** 

Der in "System Limit" eingestellte Leistungsgrenzwert ist der Grenzwert für mehrere Wechselrichter im Parallelsystem, während der in "Export Control" eingestellte "UserValue" der Leistungsgrenzwert für einen einzelnen Wechselrichter ist, der aufgehoben wird, wenn die Parallelfunktion aktiviert ist.

#### Hinweis!

Das Parallelsystem mit Modbus-Funktion und die EV-Ladegerät-Funktion können derzeit nicht gleichzeitig genutzt werden. Wenn das EV-Ladegerät angeschlossen ist, während mehrere Wechselrichter im Parallelsystem arbeiten:

Wenn die Funktion "ParallelSetting" aktiviert ist, wird das EV-Ladegerät zu einem gemeinsamen Verbraucher und kann nur im Schnelllademodus laden, andere intelligente Lademodi sind nicht verfügbar.

Wenn die "ParallelSetting" deaktiviert ist, ist die EV-Ladegerät-Funktion aktiviert, dann kann das EV-Ladegerät normal mit dem Wechselrichter arbeiten, an den es angeschlossen ist, während andere Wechselrichter die Exportkontrollfunktion nicht realisieren können.

Ø Paralleles System mit Datahub

In diesem Parallelsystem können maximal 60 Wechselrichter angeschlossen werden. Der Datahub ist der Master des Systems, und alle Wechselrichter sind die Slaves. Der Datahub kann mit allen Wechselrichtern kommunizieren, die Slaves sind.

#### Hinweis!

Bevor Sie den Datahub an das Parallelsystem anschließen, überprüfen Sie bitte, ob die Einstellungen der Wechselrichter den folgenden Bedingungen entsprechen:

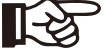

1. Die "Modbus-Funktion" sollte "COM485" sein.

2. Die "ParallelSetting" sollte "Disable" sein.

3. Die Adressen aller Wechselrichter im Feld "RS485 CommAddr" müssen unterschiedlich sein. Andernfalls setzen Sie bitte die RS485-Kommunikationsadressen zurück.

• Verdrahtungsarbeiten

a) Verbinden Sie ein Ende eines RS485-Kommunikationskabels mit dem Datahub und das andere Ende mit einem der Slave-Wechselrichter. b) Verbinden Sie alle Slave-Wechselrichter über RS485-Kabel miteinander. c) Verbinden Sie den Zähler mit dem Datahub und dem Netz.

#### Hinweis!

Der Wechselrichter, der mit dem Datahub verbunden ist, sollte die "ParallelSetting" nicht aktivieren. Es besteht keine Notwendigkeit, die "ParallelSetting" an

den Wechselrichtern einzustellen, das Parallelsystem mit Datahub startet automatisch.

Einzelheiten entnehmen Sie bitte dem Benutzerhandbuch von Datahub.

#### 6.4.3.3 EV-Ladegerät Funktion

Der Wechselrichter kann mit dem intelligenten EV-Ladegerät kommunizieren, um ein intelligentes Photovoltaik-, Speicher- und EV-Ladesystem zu bilden und so die Nutzung der photovoltaischen Energie zu maximieren.

Wechselrichter Diagramm: Intelligentes Energiesystem mit Photovoltaik, Speicher und EV-Ladestationen

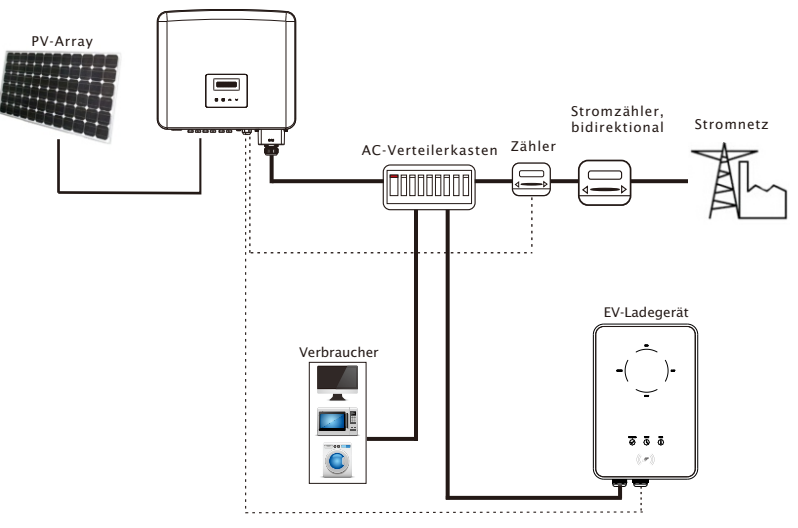

• Verdrahtungsarbeiten

a) Stecken Sie ein Ende des Kommunikationskabels in den rechten Pin des EV-Ladegeräts und das andere Ende in PIN 1 & 2 oder 3 & 4 des "Rs485"-Ports des Wechselrichters.

b) Schließen Sie das Messgerät an PIN 5 & 6 des "Rs485"-Ports des Wechselrichters an.

 $\cdot$  LCD-Einstellung

Schalten Sie das gesamte System ein und öffnen Sie die Seite "Einstellungen" des Wechselrichters auf dem LCD-Bildschirm.

a) Öffnen Sie die Seite "Exportkontrolle" und wählen Sie "Zähler".

> Export Control DRM Function

Mode Select Meter b) Geben Sie "Modbus-Funktionen" ein und wählen Sie "EV-Ladegerät".

Modbus Function Function Select EV Charger

c) Stellen Sie in der APP des EV-Ladegeräts die "Netzdatenquelle" auf "Wechselrichter" ein.

Einzelheiten zur Installation und Einstellung des EV-Ladegeräts entnehmen Sie bitte der Bedienungsanleitung des EV-Ladegeräts.

#### Hinweis!

飞

Die EV-Ladegerät-Funktion und das Parallelsystem mit Datahub oder das Parallelsystem mit Modbus-Funktion können derzeit nicht gleichzeitig verwendet werden.

#### 6.4.3.4 Besondere Hinweise

Die drei Funktionen (d.h. Parallelsystem mit Modbus-Funktion, Parallelsystem mit Datahub und EV-Ladegerät-Funktion) kollidieren miteinander, da sie sich denselben RS485-Anschluss teilen, und es kann immer nur eine der drei Funktionen gleichzeitig verwendet werden.

Wenn die drei Funktionen versehentlich gleichzeitig aktiviert sind, befolgen Sie bitte die nachstehenden Anweisungen:

1. Wenn die "ParallelSetting" aktiviert ist und der Wechselrichter der Master ist, während das System mit dem Datahub verbunden ist, entfernen Sie bitte den Datahub, dann wird das Parallelsystem normal funktionieren. Wenn der Datahub im Parallelsystem verbleiben soll, entfernen Sie zuerst den Datahub und deaktivieren Sie die "ParallelSetting", dann schließen Sie den Datahub wieder an. 2. Das Parallelsystem und die Funktion EV-Ladegerät können nicht gleichzeitig aktiviert werden. Sobald die EV-Ladegerätfunktion aktiviert ist, entfernen Sie die externe RS485-Verkabelung oder schließen Sie sie an das EV-Ladegerät an, wenn die externe RS485 mit einem anderen Wechselrichter verbunden ist.

3. Wenn die EV-Ladegerät-Funktion aktiviert ist und der Datahub im System angeschlossen ist, entfernen Sie bitte den Datahub, dann funktioniert das EV-Ladegerät normal. Wenn das Datahub im Parallelsystem verbleiben soll, entfernen Sie zuerst das Datahub und ändern Sie "EV-Ladegerät" in "COM485" unter der "Modbus-Funktion", dann schließen Sie das Datahub wieder an.

#### 6.4.4 Upgrade

Das Wechselrichter-System kann über eine U-Disk aktualisiert werden.

#### Warnung!

Vergewissern Sie sich, dass die Eingangsspannung mehr als 200 V beträgt (bei guter Beleuchtung), andernfalls kann es zu Fehlern bei der Aktualisierung kommen.

Upgrade-Schritte:

1) Wenden Sie sich an unseren Service-Support, um die Update-Datei zu erhalten, und extrahieren Sie sie auf Ihre U-Disk mit folgendem Dateipfad:

"update\ARM\618.xxxxx.00\_XXXXXXXX\_ARM\_Vx.xx\_xxxxxxxx.usb";

"update\DSP\618.xxxxx.00\_XXXXXXXX\_DSP\_Vx.xx\_ xxxxxxxx.usb".

Hinweis: Vx.xx ist die Versionsnummer, xxxxxxxx ist das Datum der Fertigstellung der Datei.

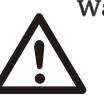

#### Warnung!

Vergewissern Sie sich, dass das Verzeichnis mit dem obigen Formular übereinstimmt! Ändern Sie den Dateinamen des Programms nicht! Sonst kann der Wechselrichter nicht mehr funktionieren!

2) Vergewissern Sie sich, dass der Gleichstromschalter ausgeschaltet ist und der Wechselstrom mit dem Netz verbunden ist.

Wenn der WiFi-Dongle mit dem Anschluss verbunden ist, entfernen Sie bitte zunächst den WiFi-Dongle.

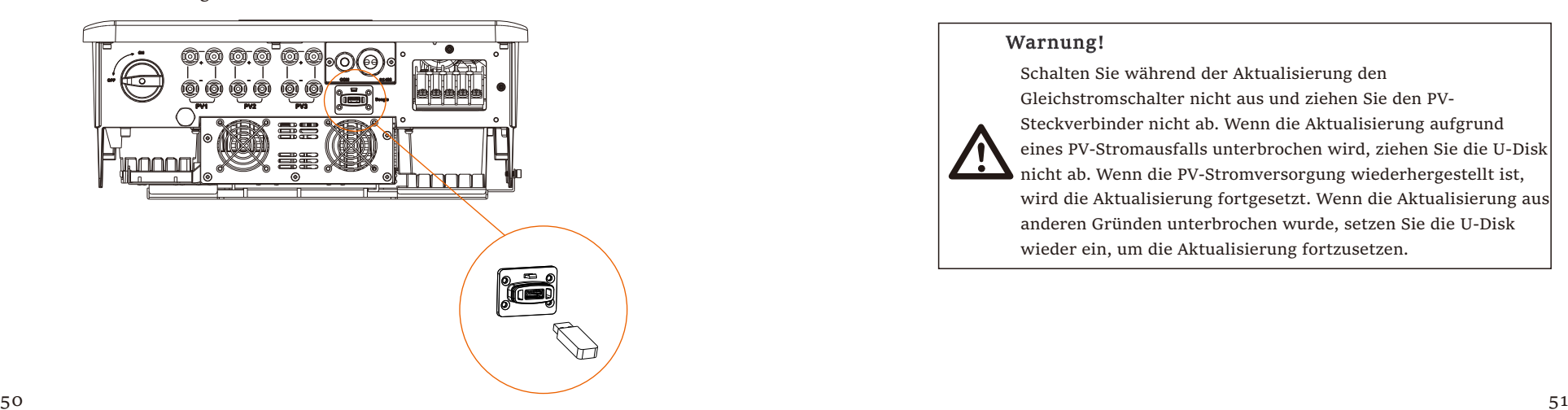

3) Stecken Sie dann die U-Disk in den Dongle-Anschluss an der Unterseite des Wechselrichters. Schalten Sie dann den DC-Schalter ein und schließen Sie den PV-Steckverbinder an; auf dem LCD wird ein Bild wie unten angezeigt.

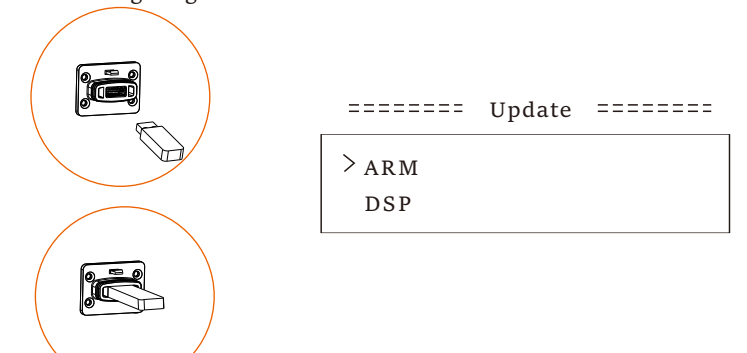

4) Drücken Sie die Tasten "Nach oben" und "Nach unten", um ARM oder DSP auszuwählen. Drücken Sie dann lange auf "Ab" und wählen Sie die richtige Aktualisierungsdatei, um die Aktualisierung zu bestätigen. ARM und DSP müssen nacheinander aktualisiert werden.

5) Nach Abschluss des Upgrades denken Sie bitte daran, den DC-Schalter auszuschalten oder den PV-Steckverbinder abzuziehen, dann die U-Disk abzuziehen und den WiFi-Dongle wieder anzuschließen.

#### Warnung!

Schalten Sie während der Aktualisierung den Gleichstromschalter nicht aus und ziehen Sie den PV-Steckverbinder nicht ab. Wenn die Aktualisierung aufgrund eines PV-Stromausfalls unterbrochen wird, ziehen Sie die U-Disk nicht ab. Wenn die PV-Stromversorgung wiederhergestellt ist, wird die Aktualisierung fortgesetzt. Wenn die Aktualisierung aus anderen Gründen unterbrochen wurde, setzen Sie die U-Disk wieder ein, um die Aktualisierung fortzusetzen.

#### 6.5 Betrieb des Wechselrichters

Starten Sie den Wechselrichter, nachdem Sie alle folgenden Schritte überprüft

- a) Vergewissern Sie sich, dass das Gerät gut an der Wand befestigt ist.
- b) Vergewissern Sie sich, dass alle DC-Schalter und AC-Schalter ausgeschaltet sind.
- c) Das AC-Kabel ist korrekt an das Stromnetz angeschlossen.
- d) Alle PV-Module sind korrekt an den Wechselrichter angeschlossen, DC-Steckverbinder, die nicht verwendet werden, sollten mit einer Abdeckung abgedichtet werden.

Starten Sie den Wechselrichter

- Schalten Sie den Gleichstromschalter auf die Position "ON". (Informationen zur australischen Version des Gleichstromschalters finden Sie im Anhang).
- Schalten Sie den externen AC-Schutzschalter ein.
- $\bullet$  Der Wechselrichter startet automatisch, wenn die PV-Module genug Energie erzeugen.
- $\bullet$  Überprüfen Sie den Status der LED-Anzeigen und des LCD-Bildschirms. Die LED-Anzeigen sollten blau sein und der LCD-Bildschirm sollte die Hauptschnittstelle anzeigen.
- Ÿ Wenn die LED-Anzeige nicht blau ist, überprüfen Sie bitte Folgendes:
- Alle Anschlüsse sind korrekt.
- Alle externen Trennschalter sind geschlossen.
- Der DC-Schalter des Wechselrichters befindet sich in der Position "ON".

Nachfolgend sind die drei verschiedenen Betriebszustände dargestellt, die einen erfolgreichen Start des Wechselrichters bedeuten.

Warten: Der Wechselrichter wartet auf die Überprüfung, wenn die DC-Eingangsspannung von den Modulen größer als 160 V (niedrigste Anlaufspannung), aber kleiner als 200 V (niedrigste Betriebsspannung) ist.

Überprüfung: Der Wechselrichter prüft die DC-Eingangsumgebung automatisch, wenn die DC-Eingangsspannung der PV-Module 200 V übersteigt und die PV-Module genügend Energie zum Starten des Wechselrichters haben.

Normal: Der Wechselrichter beginnt normal zu arbeiten, das blaue Licht leuchtet, währenddessen speist der Wechselrichter Energie in das Netz zurück und die LCD-Anzeige zeigt die aktuelle Ausgangsleistung an.

Rufen Sie die Einstellungsoberfläche auf, um den Anweisungen beim ersten Start zu folgen.

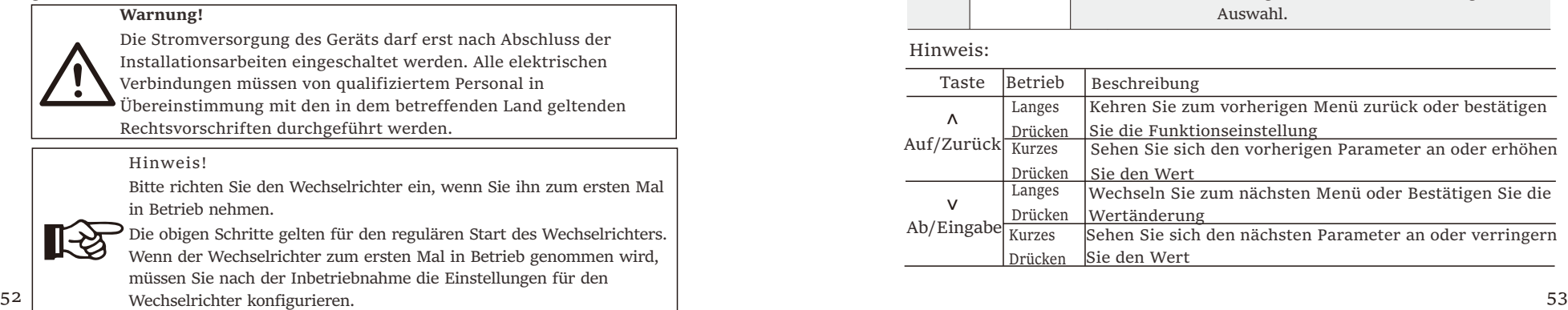

### 7 Funktionsweise

#### 7.1 Bedienfeld

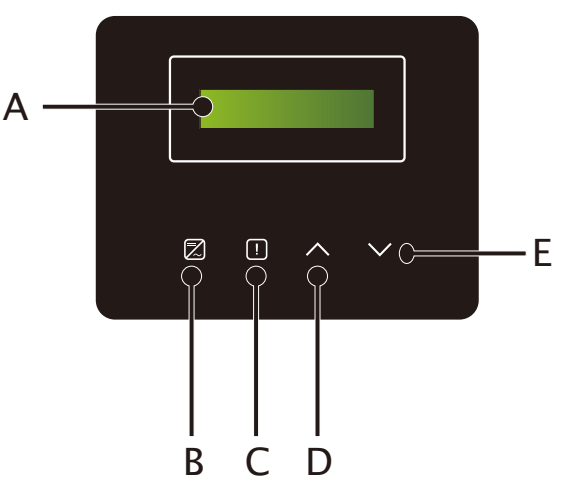

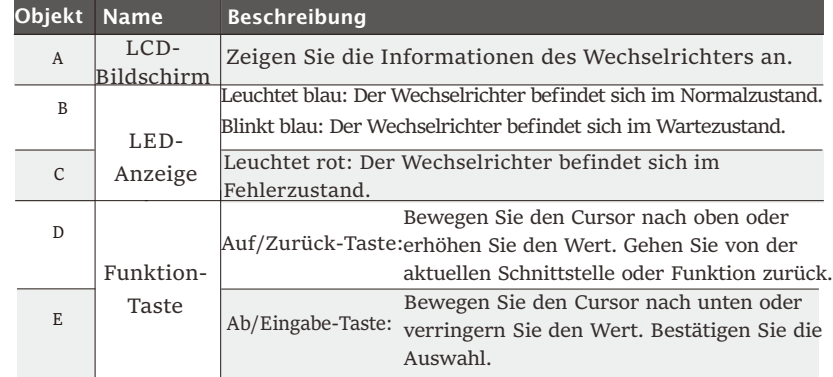

#### Hinweis:

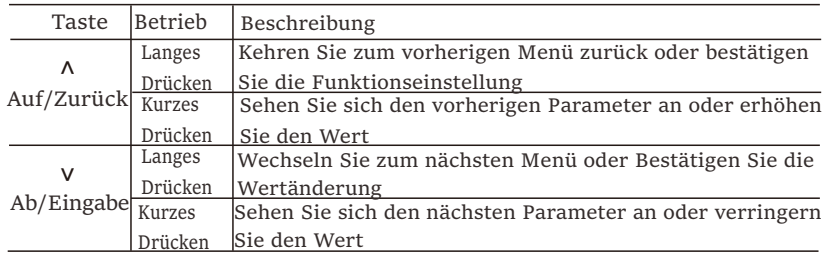

#### 7.2 LCD-Funktion und Betrieb

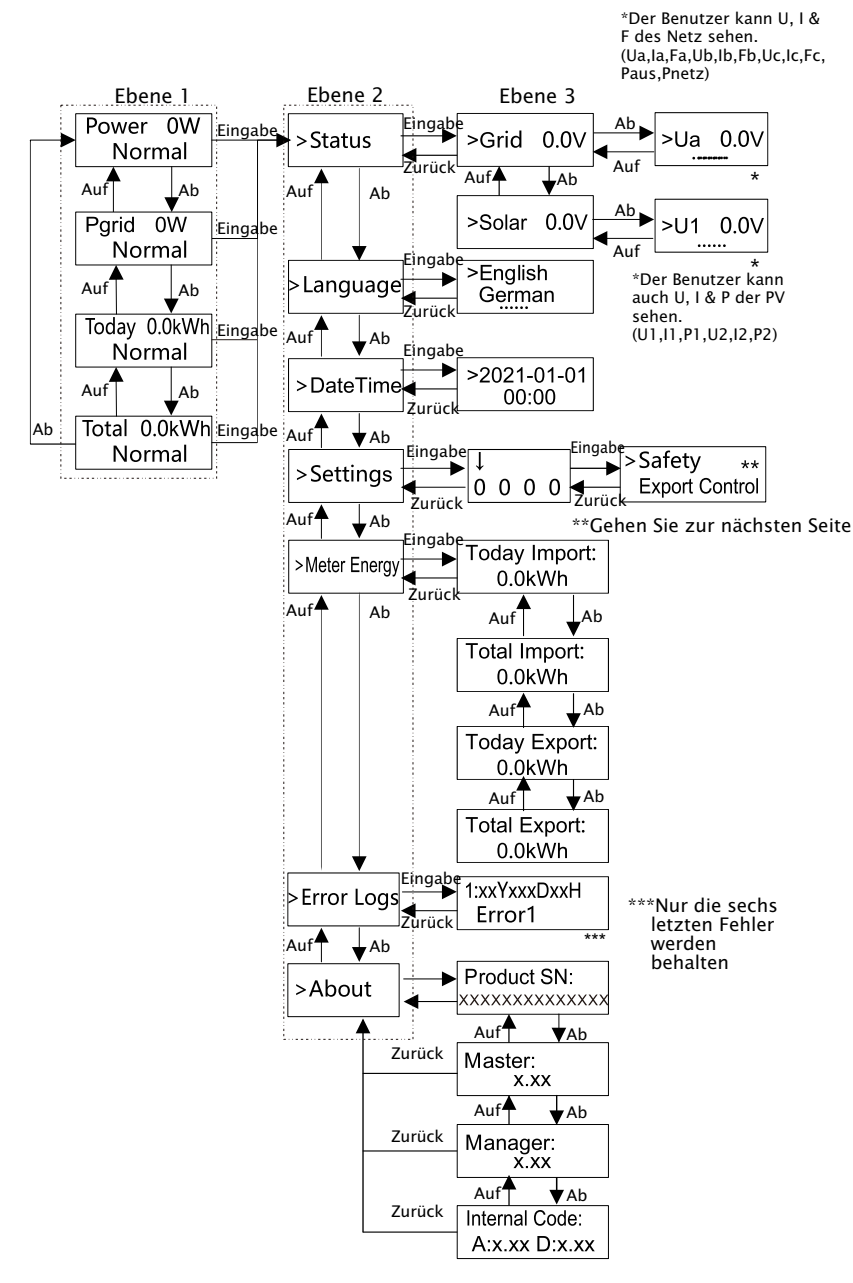

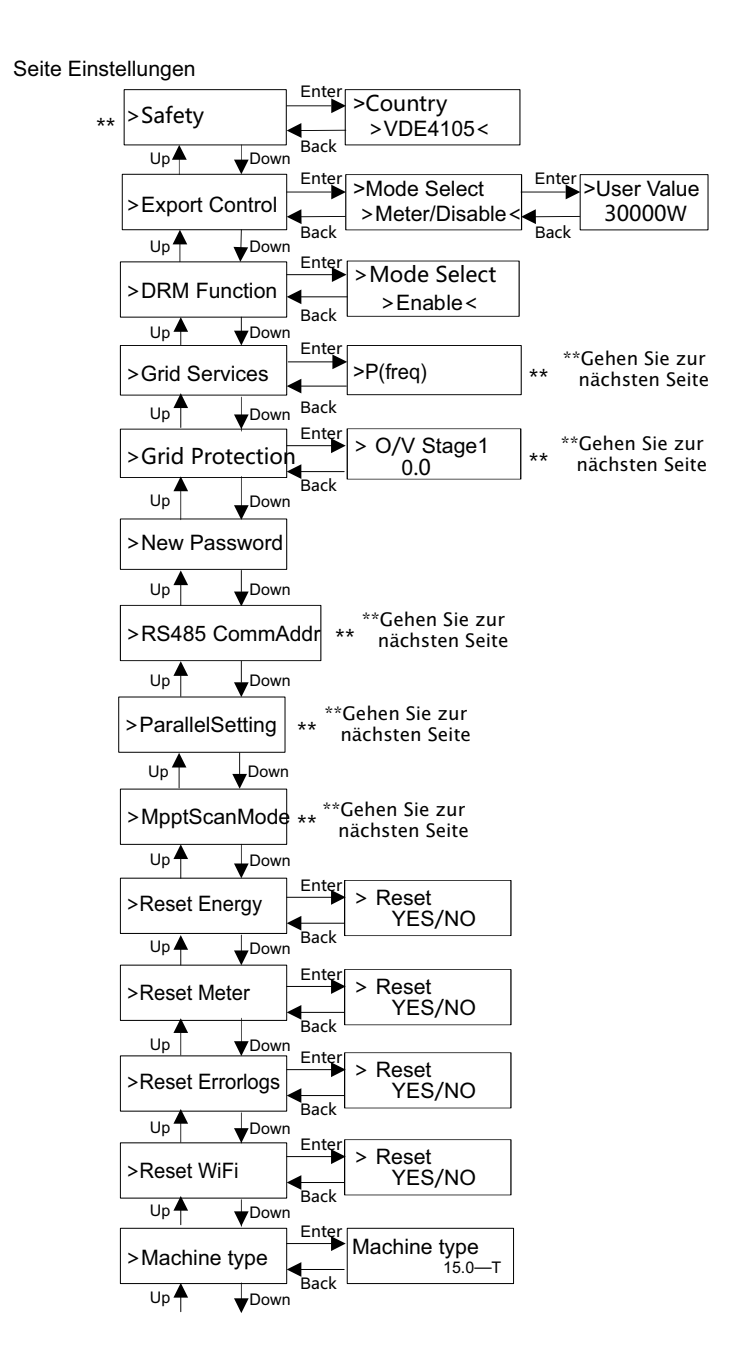

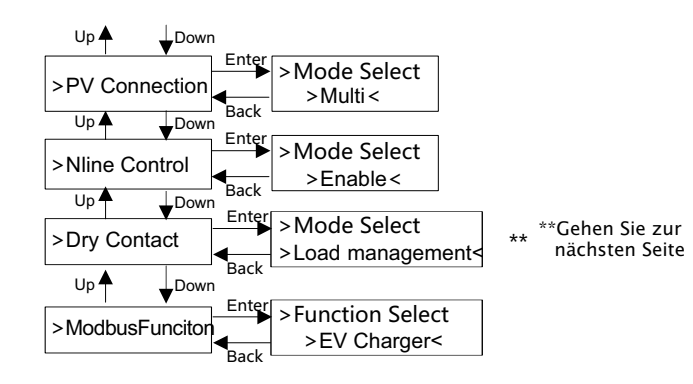

#### Seite Netzdienste und Netzschutz

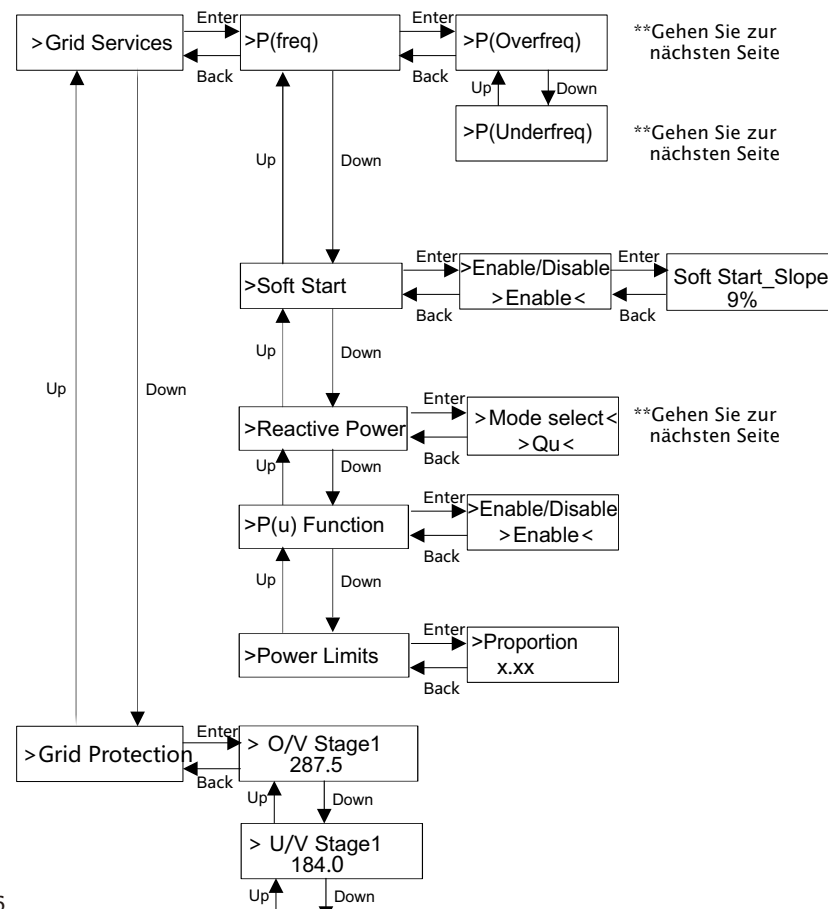

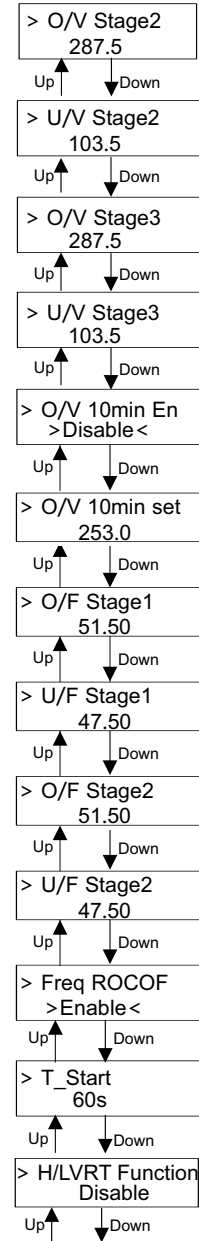

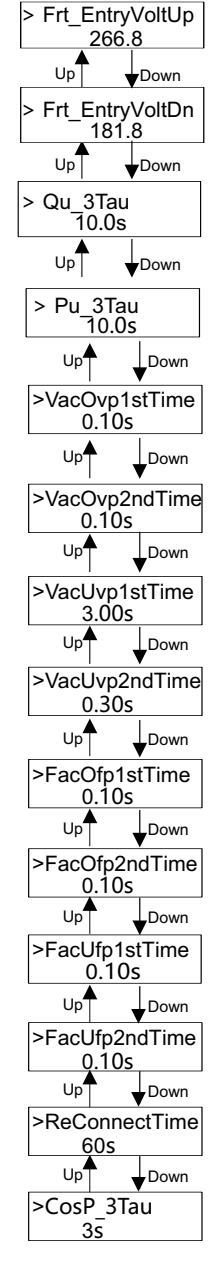

#### Ø Digitale LCD-Anzeige

Die Haupt-Schnittstelle (Ebene 1) ist die Standardschnittstelle, der Wechselrichter springt automatisch zu dieser Schnittstelle, wenn das System erfolgreich gestartet wurde oder für einen bestimmten Zeitraum nicht betrieben wurde.

Die Benutzeroberfläche zeigt die folgenden Informationen an. "Leistung" bedeutet die aktuelle Ausgangsleistung; "Pnetz" bezeichnet den Stromexport in das Netz oder den Stromimport aus dem Netz; (positiver Wert bedeutet die Energie, die in das Netz eingespeist wird, negativer Wert bedeutet die aus dem Netz bezogene Energie); "Heute" bezeichnet die innerhalb dieses Tages erzeugte Energie; "Gesamt" bedeutet die bisher erzeugte Energie. Drücken Sie "Auf" und "Ab", um die Informationen zu überprüfen.

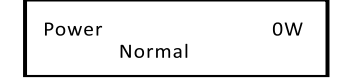

Ø Menü-Schnittstelle

Die Menüschnittstelle (Ebene 2) ist eine Übertragungsschnittstelle, über die der Benutzer zu anderen Schnittstellen gelangen kann, um Einstellungen vorzunehmen oder Informationen zu erhalten.

-Der Benutzer kann diese Schnittstelle durch langes Drücken der Taste "Ab" aufrufen, wenn das LCD die Hauptschnittstelle anzeigt.

-Der Benutzer kann durch Bewegen des Cursors mit der Funktionstaste auswählen und durch langes Drücken von "Ab" bestätigen.

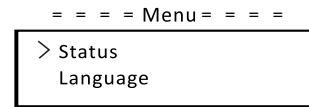

• Status

Die Statusfunktion enthält zwei Aspekte, das Netz und die Solaranlage. Drücken Sie "Auf" und "Ab", um auszuwählen, und drücken Sie lange "Ab", um die Auswahl zu bestätigen, drücken Sie lange "Auf", um zum Menü zurückzukehren.

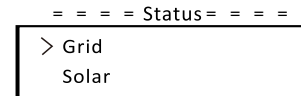

a) Netz

"Pout" misst die Ausgangsleistung des Wechselrichters, "Pgrid" misst den Dieser Status zeigt den aktuellen Zustand des AC-Ausgangsanschlusses des Wechselrichters an, wie Spannung, Strom, Ausgangsleistung und Netzleistung. Stromexport in das oder den Import aus dem Netz. Ein positiver Wert bedeutet, dass die Leistung in das Netz eingespeist wird, ein negativer Wert bedeutet, dass die Leistung aus dem Netz bezogen wird.

Drücken Sie die Tasten "Auf" und "Ab", um die Parameter zu überprüfen, drücken Sie lange auf "Auf", um zum Status zurückzukehren.

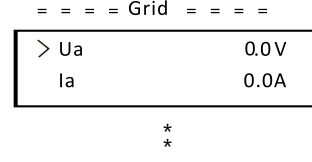

#### b) Solar

Dieser Status zeigt den PV-Zustand des Systems in Echtzeit an, wie Eingangsspannung, Strom und Leistungssituation jedes PV-Eingangs. Drücken Sie die Tasten "Auf" und "Ab", um die Parameter zu überprüfen, und drücken Sie "Auf", um zum Status zurückzukehren.

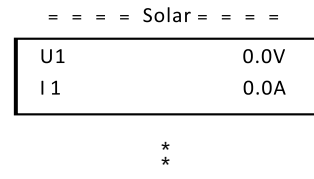

 $\bullet$  Sprache

Die Funktion bezieht sich auf die Auswahl einer Sprache aus Englisch, Deutsch, Polnisch, Französisch, Portugiesisch usw.

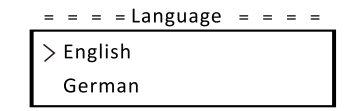

#### **• Datum Uhrzeit**

Über diese Schnittstelle kann der Benutzer das Datum und die Uhrzeit des Systems einstellen. Erhöhen oder verringern Sie den Wert, indem Sie die Taste "Auf" oder "Ab" drücken. Drücken Sie zur Bestätigung auf "Ab" und wechseln Sie zum nächsten Wert. Danach sind alle Werte bestätigt. Drücken Sie lange auf "Ab", um Datum und Uhrzeit einzugeben.

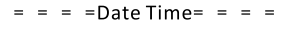

 $>2021-01-01$ 00:00

#### $\bullet$  Einstellungen

Die Einstellfunktion dient zum Einstellen des Wechselrichters für Sicherheit, Anschluss, Netz und so weiter.

#### \* Passwort

Das Standard-Passwort für den Installateur ist "2014", sodass das der Installateur nur die erforderlichen Einstellungen überprüfen und ändern kann, die den lokalen Regeln und Vorschriften entsprechen. Wenn weitere erweiterte Einstellungen erforderlich sind, wenden Sie sich an den Händler oder SolaX, um Unterstützung zu erhalten. Erhöhen oder verringern Sie den Wert, indem Sie die Taste "Auf" oder "Ab" drücken. Drücken Sie "Ab", um eine Alternative zum nächsten Wert zu bestätigen. Nachdem der Wert bestätigt wurde, drücken Sie lange auf "Ab", um das Passwort einzugeben.

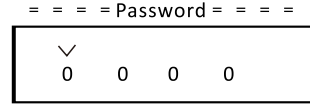

Bei der Eingabe des Passworts werden die Informationen der LCD-Schnittstelle wie folgt angezeigt.

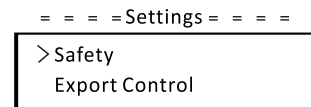

#### a) Sicherheit

Der Benutzer kann hier die Sicherheitsnorm nach verschiedenen Ländern und netzgebundenen Standards festlegen. Es stehen mehrere Normen zur Auswahl (können ohne vorherige Ankündigung geändert werden). Darüber hinaus verfügt der Benutzer über eine Option "Benutzerdefiniert", mit der der Benutzer relevante Parameter in einem größeren Bereich anpassen kann.

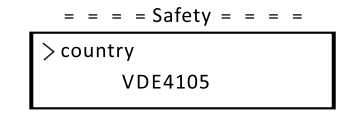

#### b) Exportregelung

Mit dieser Funktion kann der Wechselrichter die in das Netz exportierte Energie regeln. Ob diese Funktion zur Verfügung steht, hängt von den Wünschen des Benutzers ab.

Wenn Sie "Zähler" in "Zähler/Deaktivieren" wählen, bedeutet das, dass der Benutzer einen Zähler installieren muss, um die in das Netz exportierte Energie zu überwachen. Es gibt Benutzerwerte und Werkseinstellungen. Die Werkseinstellung ist ein Standardwert, der vom Benutzer nicht geändert werden kann. Der vom Installateur eingestellte Benutzerwert muss unter der Werkseinstellung und im Bereich von 0 kW bis 30 kW liegen. Wenn Sie "Deaktivieren" wählen, bedeutet das, dass die Funktion ausgeschaltet

#### wird.

Drücken Sie zur Auswahl die Tasten "Auf" und "Ab" und drücken Sie zur Bestätigung lange auf "Ab".

> $=$  =  $=$  Export Control =  $=$  = > Mode Select Meter/Disable

#### c) DRM-Funktion

Der Installateur kann "Aktivieren" wählen, um die Abschaltung des Wechselrichters über die externe Kommunikation zu steuern.

> $=$  = = DRM Function = = = > Mode Select Enable/Disable

#### d) Netz-Dienste

u) wetz-bienste<br>Normalerweise muss der Endanwender die Netzparameter nicht festlegen. Alle Standardwerte wurden vor Verlassen des Werks gemäß den Sicherheitsregeln festgelegt.

Wenn ein Reset erforderlich ist, sollten alle Änderungen gemäß den Anforderungen des lokalen Netzes vorgenommen werden.

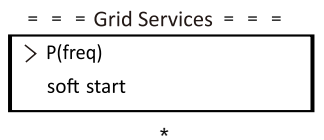

\*

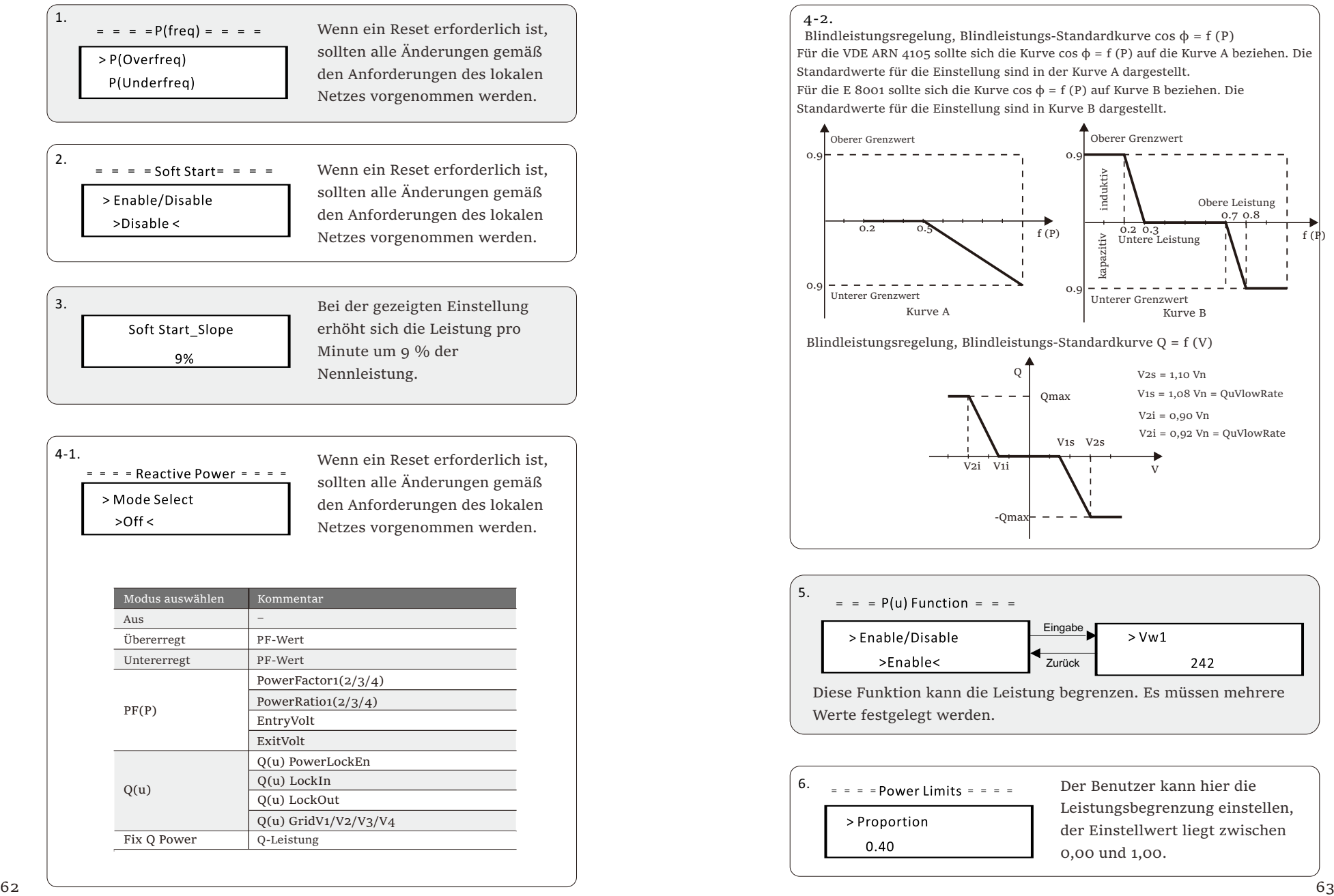

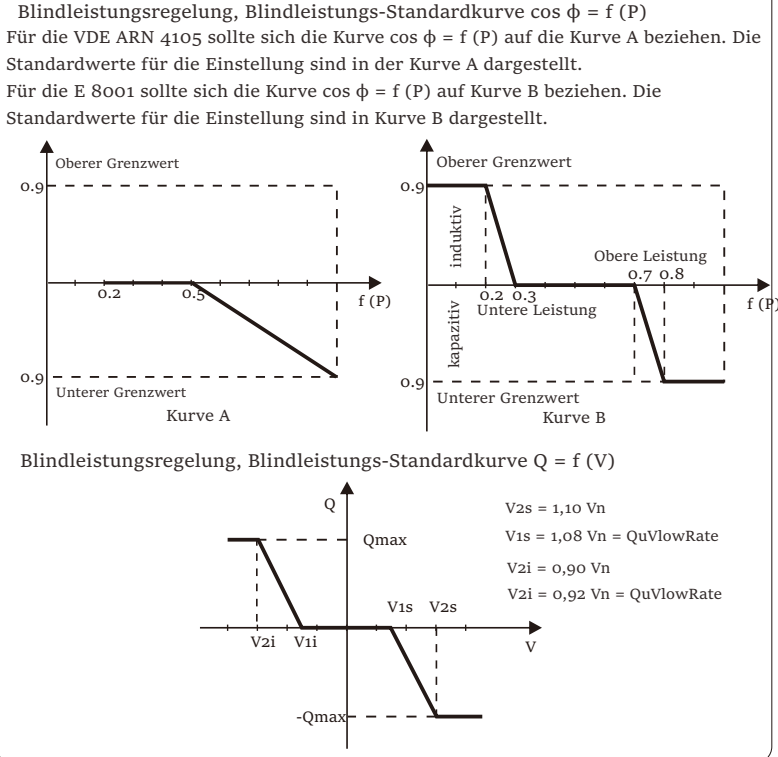

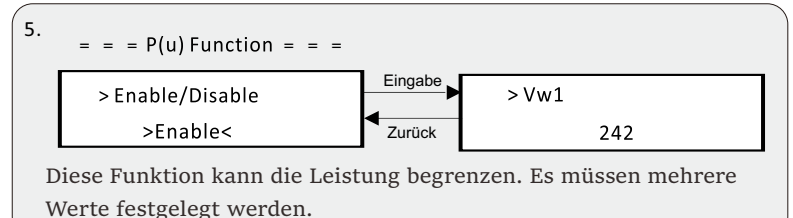

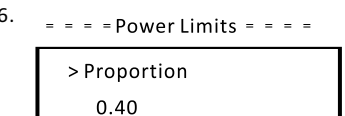

Der Benutzer kann hier die Leistungsbegrenzung einstellen, der Einstellwert liegt zwischen 0,00 und 1,00.

#### e) Netzschutz

Normalerweise muss der Endanwender den Netzschutz nicht festlegen. Alle Standardwerte wurden vor Verlassen des Werks gemäß den Sicherheitsregeln festgelegt.

Wenn ein Reset erforderlich ist, sollten alle Änderungen gemäß den Anforderungen des lokalen Netzes vorgenommen werden.

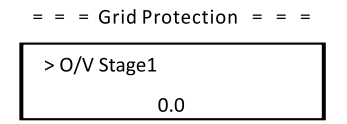

#### f) Neues Passwort

Der Benutzer kann hier das neue Passwort festlegen. Erhöhen oder verringern Sie den Wert, indem Sie die Taste "Auf" oder "Ab" drücken. Drücken Sie zur Bestätigung auf "Ab" und wechseln Sie zum nächsten Wert. Nachdem der Wert bestätigt wurde, drücken Sie lange auf "Ab", um das Passwort zurückzusetzen.

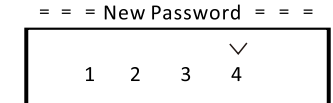

#### g) RS485 CommAddr

Wenn "Aktivieren" ausgewählt ist, kommuniziert der Wechselrichter mit dem Computer, wodurch der Betriebszustand des Wechselrichters überwacht werden kann. Wenn mehrere Wechselrichter von einem Computer überwacht werden, müssen die RS485-Kommunikationsadressen verschiedener Wechselrichter eingestellt werden. Die Standardadresse ist "1".

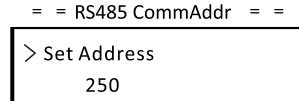

#### h) ParallelSetting

Wenn der Benutzer das parallele System mit Modbus-Funktion verwenden möchte, aktivieren Sie diese Funktion und nehmen Sie die Einstellungen gemäß den Anweisungen im Abschnitt "Parallelanschluss" vor. Falls nicht benötigt, deaktivieren Sie diese Funktion.

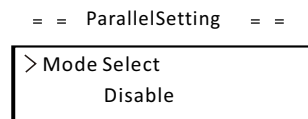

I) Mppt-Scan-Modus

Es gibt vier Modi, die ausgewählt werden können. "Aus", "Scan mit niedriger Frequenz", "Scan mit mittlerer Frequenz", "Scan mit hoher Frequenz". Es zeigt die Frequenz des PV-Modul-Scans an.

Wenn "Scan mit niedriger Frequenz" ausgewählt ist, scannt der Wechselrichter das PV-Modul mit niedriger Frequenz.

> $=$  = Mppt Scan Mode =  $=$ > Mode Select  $\ge$ off<

j) Energie zurücksetzen

Mit dieser Funktion kann der Benutzer die Leistungs-Energie löschen.

**Reset Energy**  $=$   $=$  $=$   $=$ > Mode Select  $>$ YES/NO<

#### k) Zähler zurücksetzen

Mit dieser Funktion kann der Benutzer die Zähler-Energie löschen. Drücken Sie zur Auswahl die Taste "Auf" oder "Ab" und drücken Sie zur Bestätigung lange "Ab". (Der Benutzer kann "Ja" wählen, um den Zähler zurückzusetzen, wenn der Benutzer einen SolaX-Zähler kauft)

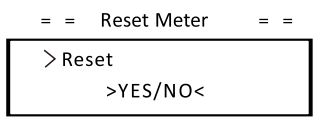

l) Fehlerprotokoll zurücksetzen

Mit dieser Funktion kann der Benutzer die Fehlerprotokolle löschen. Drücken Sie zur Auswahl die Taste "Auf" oder "Ab" und drücken Sie zur Bestätigung lange "Ab".

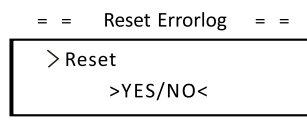

m) WLAN zurücksetzen

Mit dieser Funktion kann der Benutzer das WLAN neu starten.

 $=$   $=$ Reset WiFi =  $=$  $>$  Reset  $>$ YES/NO<

#### m) Maschinentyp

Mit dieser Funktion kann der Benutzer den Maschinentyp überprüfen.

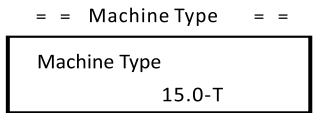

#### n) PV-Anschluss

Mit dieser Funktion kann der Benutzer den PV-Anschlusstyp auswählen.

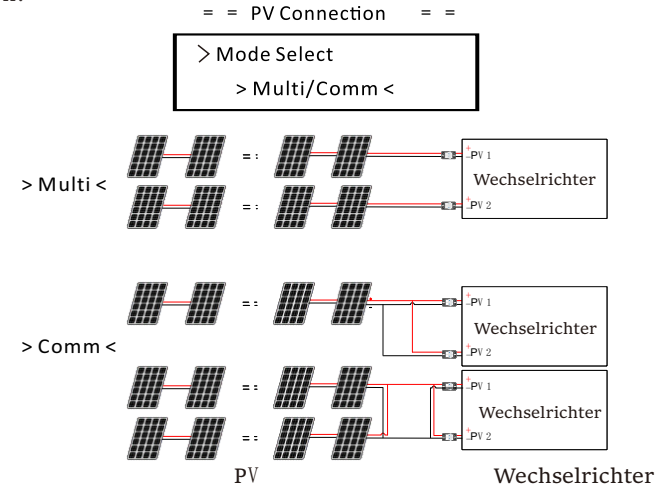

#### p) Nline-Steuerung

Mit dieser Funktion kann der Benutzer die Nline-Steuerung aktivieren oder deaktivieren. Wenn der N-Leiter der AC-Seite angeschlossen ist, wählen Sie "Aktivieren"; wenn er nicht angeschlossen ist, wählen Sie "Deaktivieren".

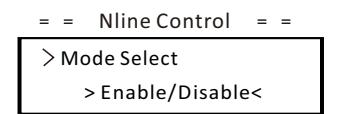

q) Potentialfreier Kontakt

Der Benutzer kann den potentialfreien Kontakt verwenden, um die SG Ready-Wärmepumpe mit dieser Funktion über die Adapterbox anzuschließen.

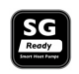

Es gibt drei Funktionen (Deaktivieren/Manuell/Smart Save), die für das Last-Management ausgewählt werden können. "Deaktivieren" bedeutet, dass die Wärmepumpe ausgeschaltet ist. Wenn "Manuell" ausgewählt ist, kann der Benutzer das externe Relais so steuern, dass es manuell geschlossen oder geöffnet bleibt. Der "Smart Save"-Modus kann die Werte der Ein-/ Ausschaltzeit und -bedingungen der Wärmepumpe sowie die Betriebsmodi einstellen.

Wenn der Benutzer die potentialfreien Kontakte des Wechselrichters verwendet, um die Wärmepumpe über die Adapter-Box zu steuern, lesen Sie bitte die Schnellinstallationsanleitung für die Adapter-Box, um die Parameter hier einzustellen.

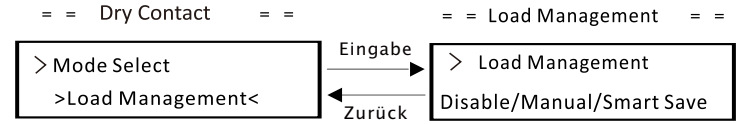

#### r) Modbus-Funktion

Wählen Sie "EV-Ladegerät" für die Kommunikation mit dem EV-Ladegerät, wählen Sie "COM485" für die Kommunikation mit anderen Geräten.

 $\equiv$   $\equiv$   $\equiv$  Modbus Function  $\equiv$   $\equiv$   $\equiv$ 

```
> Function Select
EV Charger
```
• Zähler-Energie

Mit dieser Funktion kann der Benutzer die Import- und Exportenergie überprüfen. Es gibt vier Parameter: "Heutiger Import", "Gesamter Import", "Heutiger Export", "Gesamter Export". Drücken Sie "Auf" und "Ab", um die Werte zu überprüfen.

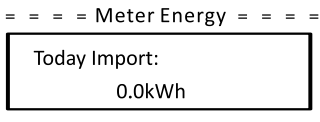

• Fehlerprotokolle

Das Fehlerprotokoll enthält Fehlerinformationen. Es kann höchstens sechs Elemente aufnehmen. Drücken Sie die Tasten "Auf" und "Ab", um den Parameter zu überprüfen. Drücken Sie lange auf "Auf", um zur Hauptschnittstelle

zurückzukehren.

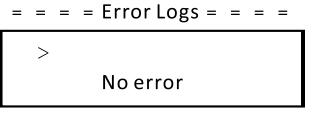

• Über

Diese Schnittstelle zeigt Informationen des Wechselrichters an, einschließlich Produkt-SN, Master-, Manager- und internem Code.

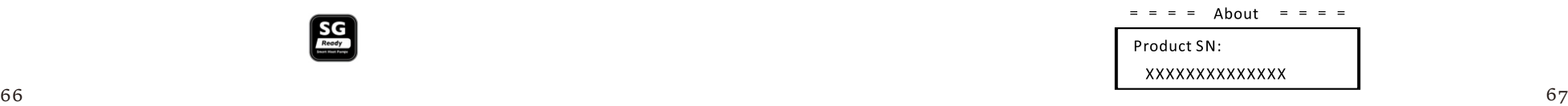

### 8 Fehlersuche

#### 8.1 Fehlersuche

Dieser Abschnitt enthält Informationen und Verfahren zur Lösung möglicher Probleme mit den Wechselrichtern der Serie und gibt Ihnen Tipps zur Fehlersuche, um die meisten Probleme, die bei den Wechselrichtern der Serie auftreten können, zu identifizieren und zu lösen.

Dieser Abschnitt hilft Ihnen, die Ursache von Problemen einzugrenzen, auf die Sie stoßen können. Bitte lesen Sie die folgenden Schritte zur Fehlerbehebung. Überprüfen Sie Warnungen oder Fehlermeldungen in der Systemsteuerung oder die Fehlercodes auf der Informationsanzeige des Wechselrichters. Wenn eine Nachricht angezeigt wird, zeichnen Sie sie auf, bevor Sie weitere Schritte ausführen.

Versuchen Sie die in der Tabelle unten angegebene Lösung.

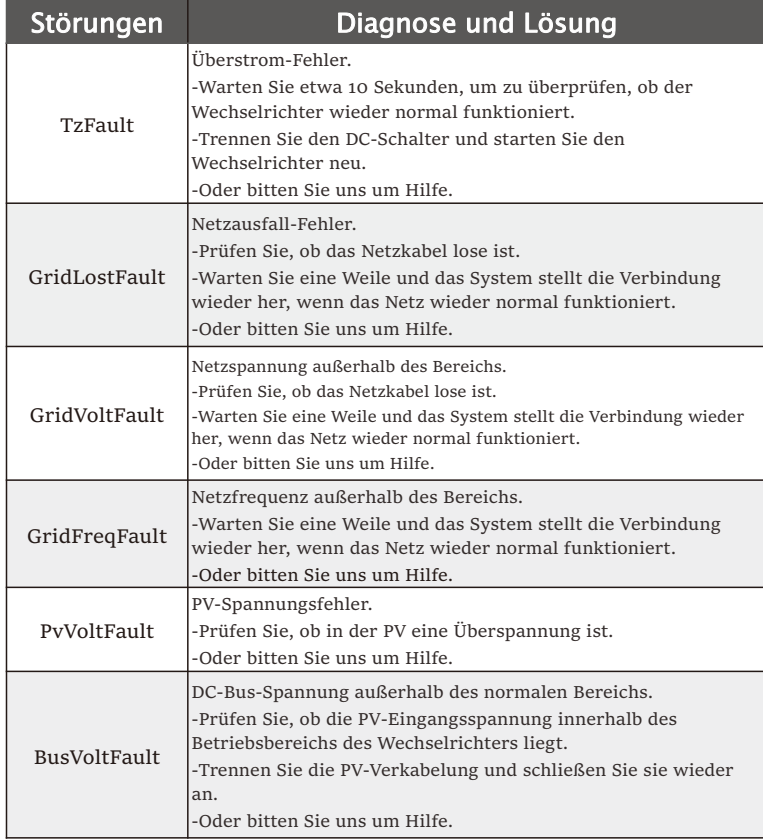

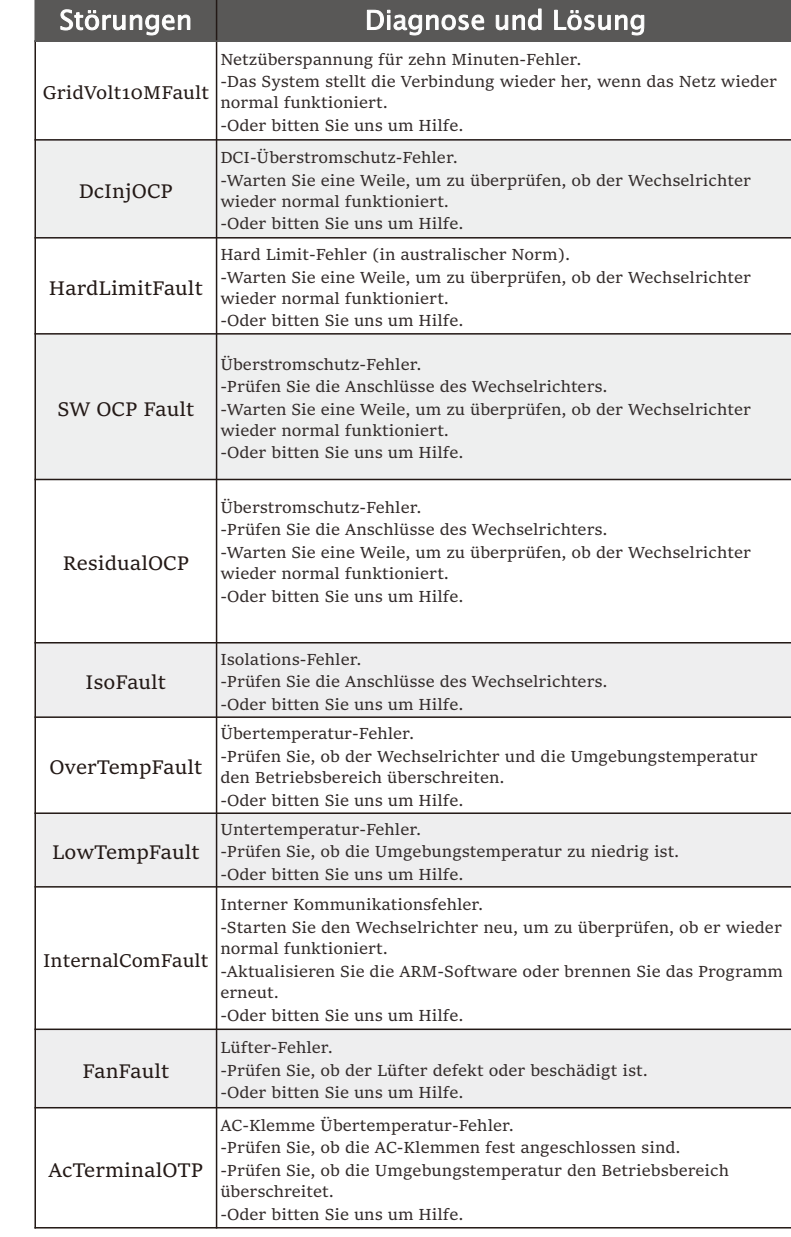

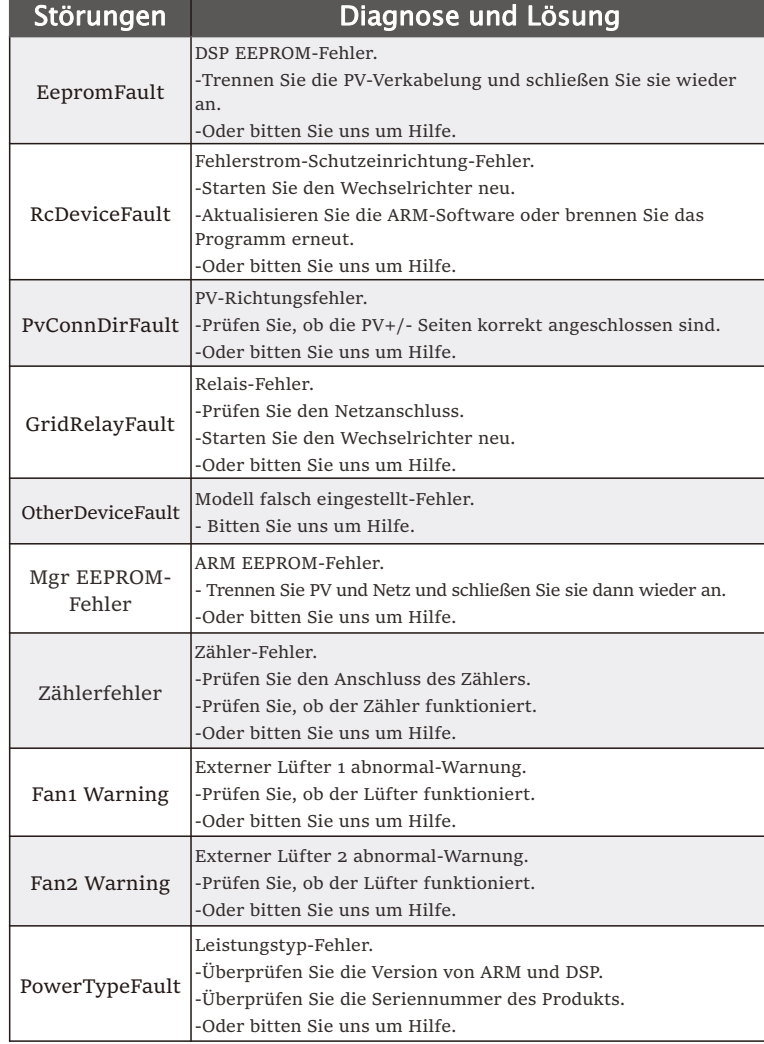

Ÿ Wenn die Informationsanzeige Ihres Wechselrichters keine Fehleranzeige anzeigt, überprüfen Sie die folgende Liste, um sicherzustellen, dass der aktuelle Zustand der Installation den ordnungsgemäßen Betrieb des Geräts ermöglicht.

- Befindet sich der Wechselrichter an einem sauberen, trockenen und ausreichend belüfteten Ort?
- Wurden die DC-Eingangsschalter geöffnet?
- Sind die Spezifikation und Länge der Kabel geeignet?
- Sind die Eingangs- und Ausgangsanschlüsse und die Verkabelung in gutem Zustand?
- Sind die Konfigurationseinstellungen für Ihre spezielle Installation korrekt?
- Sind das Display und das Kommunikationskabel ordnungsgemäß angeschlossen und unbeschädigt?

Wenden Sie sich an den SolaX-Kundendienst, um weitere Unterstützung zu erhalten. Bitte bereiten Sie sich darauf vor, Details Ihrer Systeminstallation zu beschreiben und Modell und Seriennummer des Geräts anzugeben.

#### 8.2 Routinewartung

Es sind eine regelmäßige Sicherheitsüberprüfung und Wartung erforderlich.

#### *► Sicherheitsprüfungen*

Sicherheitsprüfungen sollten mindestens alle 12 Monate von der qualifizierten Person des Herstellers durchgeführt werden, die über eine angemessene Ausbildung, Kenntnisse und praktische Erfahrung verfügt, um diese Prüfungen durchzuführen. Die Daten sollten in einem Geräteprotokoll aufgezeichnet werden. Wenn das Gerät nicht ordnungsgemäß funktioniert oder einen der Tests nicht besteht, muss das Gerät repariert werden. Einzelheiten zur Sicherheitsprüfung finden Sie in Abschnitt 2 Sicherheitsanweisungen und CE-Richtlinien in diesem Handbuch.

#### *►Regelmäßige Wartung*

Nur qualifizierte Personen dürfen die folgenden Arbeiten ausführen.

Während der Verwendung des Wechselrichters muss die verantwortliche Person die Maschine regelmäßig untersuchen und warten. Die konkreten Tätigkeiten sind wie folgt.

1: Überprüfen Sie, ob die Kühlrippen auf der Rückseite des Wechselrichters mit Schmutz bedeckt sind, reinigen Sie das Gerät und saugen Sie gegebenenfalls Staub ab. Diese Arbeiten werden von Zeit zu Zeit durchgeführt.

2: Prüfen Sie, ob die Anzeigen des Wechselrichters in normalem Zustand sind, ob die Tasten des Wechselrichters in normalem Zustand sind und ob die Anzeige des Wechselrichters normal ist. Diese Überprüfung sollte mindestens alle 6 Monate durchgeführt werden.

3: Prüfen Sie, ob die Eingangs- und Ausgangskabel beschädigt oder gealtert sind. Diese Überprüfung sollte mindestens alle 6 Monate durchgeführt werden.

4: Reinigen Sie die Wechselrichtermodule und überprüfen Sie deren Sicherheit. Dies sollte mindestens alle 6 Monate erfolgen.  $70$   $71$ 

### 9 Außerbetriebnahme

#### 9.1 Demontage des Wechselrichters

Trennen Sie den Wechselrichter vom DC-Eingang und vom AC-Ausgang.

- Warten Sie mindestens 5 Minuten, bis die Energie abgeleitet ist.
- Trennen Sie die Kommunikations- und optionalen Verbindungsleitungen.
- Nehmen Sie den Wechselrichter aus der Halterung.
- Entfernen Sie bei Bedarf die Halterung.

#### 9.2 Verpackung

Wenn möglich, packen Sie bitte den Wechselrichter in die Originalverpackung ein.

Wenn sie nicht mehr verfügbar ist, können Sie auch einen gleichwertigen Karton verwenden, der die folgenden Anforderungen erfüllt. Geeignet für Lasten über 30 kg. Mit Griff. Kann vollständig geschlossen werden.

#### 9.3 Lagerung und Transport

Lagern Sie den Wechselrichter an einem trockenen Ort, wo die Umgebungstemperaturen immer zwischen -30 °C und +60 °C liegen. Achten Sie während der Lagerung und des Transports auf den Wechselrichter, stapeln Sie nicht mehr als 4 Kartons übereinander.

#### 9.4 Abfallentsorgung

Wenn der Wechselrichter oder andere zugehörige Komponenten entsorgt werden müssen, lassen Sie dies gemäß den örtlichen

Abfallbehandlungsvorschriften durchführen. Bitte stellen Sie sicher, dass Sie der zu entsorgende Wechselrichter und die Verpackungsmaterialien an einen bestimmten Ort liefern, an dem die zuständige Abteilung bei der Entsorgung und dem Recycling helfen kann.

### 10 Haftungsausschluss

Die Wechselrichter müssen unter eingeschränkten Bedingungen transportiert, verwendet und betrieben werden. Wir leisten keinen Service, keine technische Unterstützung und keine Entschädigung im Falle der folgenden Umstände, einschließlich, aber nicht beschränkt auf:

- Der Wechselrichter wird durch höhere Gewalt beschädigt (z. B. Erdbeben, Überschwemmung, Gewitter, Blitzschlag, Brandgefahr, Vulkanausbruch usw.);
- Die Garantie des Wechselrichters ist abgelaufen, wird aber nicht verlängert;
- Die SN, die Garantiekarte oder die Rechnung des Wechselrichters können nicht vorgelegt werden;
- Der Wechselrichter ist durch menschliche Einwirkung beschädigt;
- Der Wechselrichter wird entgegen den örtlichen Vorschriften verwendet oder betrieben;
- Die Installation, Konfiguration und Inbetriebnahme des Wechselrichters entspricht nicht den in diesem Handbuch genannten Anforderungen;
- Der Wechselrichter wurde auf unsachgemäße Weise installiert, umgerüstet oder betrieben;
- Der Wechselrichter wurde in einer ungeeigneten Umgebung oder unter ungeeigneten elektrischen Bedingungen installiert oder betrieben;
- Der Wechselrichter wird ohne unsere Genehmigung an der Hardoder Software verändert, aktualisiert oder demontiert;
- Es wird das Kommunikationsprotokoll aus anderen illegalen Kanälen verwendet;
- Das Überwachungs- oder Kontrollsystem wird ohne unsere Genehmigung verwendet.

SolaX behält sich das Recht auf eine endgültige Erklärung vor.

### Anhang: Australische Version des DC-Schalters

Es gibt zwei Arten von Gleichstromschaltern für Serienwechselrichter:

- Allgemeine Version (ohne Sperre; gilt für die meisten Länder und Regionen);
- Australische Version (mit Schloss; gilt für Australien und Neuseeland).
- a. Zustände des DC-Schalters der australischen Version

Für den Gleichstromschalter der australischen Version gibt es 3 Zustände: ON, OFF und OFF+Lock, wobei der Standardzustand OFF ist.

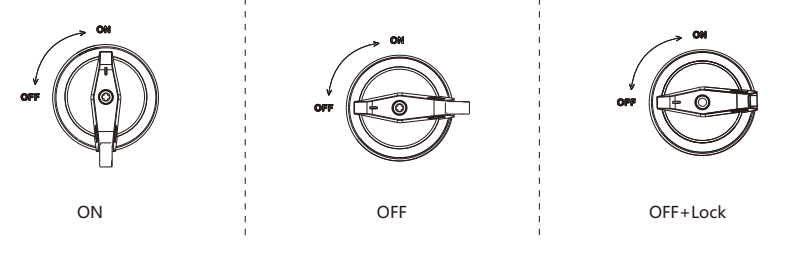

- b. Betrieb des Gleichstromschalters der australischen Version
- $\bullet$  Um die australische Version des DC-Schalters einzuschalten: Drehen Sie vom OFF-Zustand in den ON-Zustand.

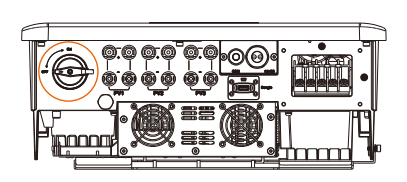

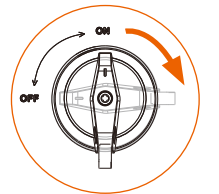

\* Zum Ausschalten der australischen Version des DC-Schalters: Drehen vom ON-Zustand in den OFF-Zustand.

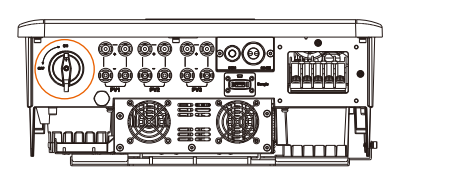

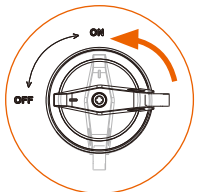

- So verriegeln Sie den DC-Schalter der australischen Version:
- Vergewissern Sie sich, dass der Gleichstromschalter ausgeschaltet ist, drücken Sie die Schnalle wie unten gezeigt ein und sichern Sie sie dann mit einem Schloss (bitte bereiten Sie ein Schloss vor).

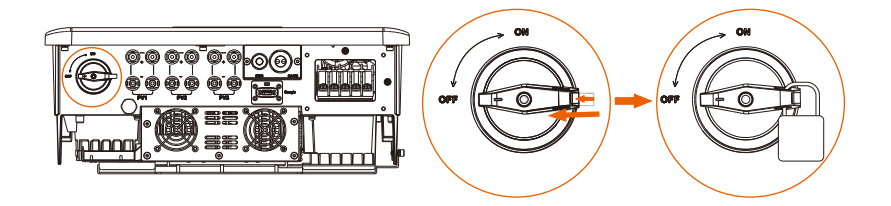

• Zum Entsperren der australischen Version des DC-Schalters: Entfernen Sie das Schloss und warten Sie, bis es in den OFF Zustand zurückkehrt.

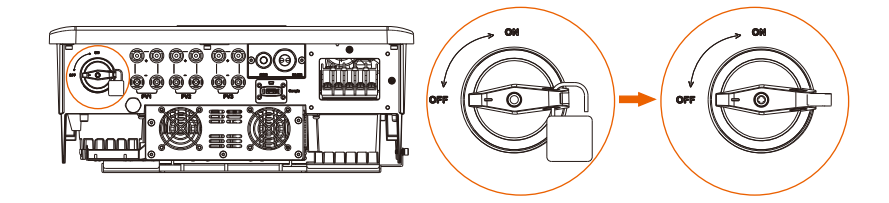

## **Garantieregistrierungsformular**

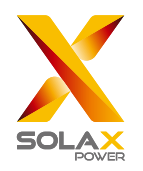

#### **Für den Kunden (obligatorisch)**

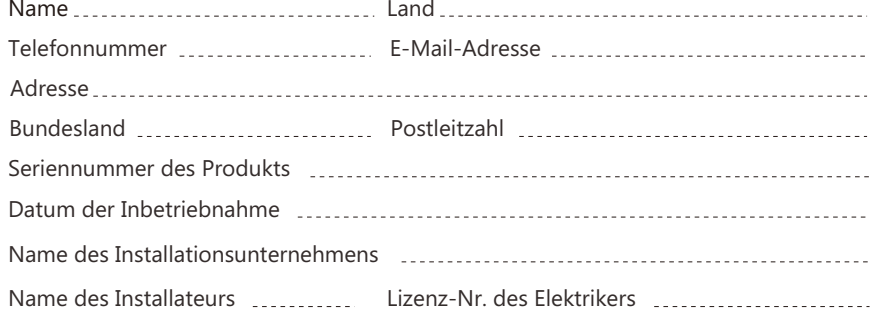

#### **Für den Installateur**

### Modul (falls vorhanden)

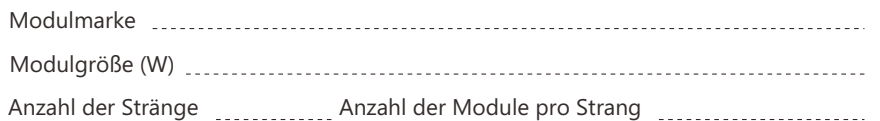

#### Batterie (falls vorhanden)

 $\pi$ 

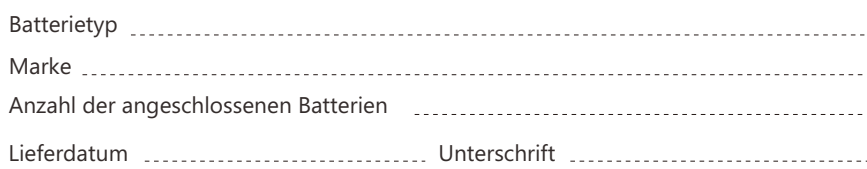

#### Bitte besuchen Sie unsere Garantie-Webseite:

https://www.solaxcloud.com/#/warranty um die Online-Garantieregistrierung abzuschließen, oder verwenden Sie Ihr Mobiltelefon, um den QR-Code zu scannen, um sich zu registrieren.

Für detailliertere Garantiebedingungen besuchen Sie bitte die offizielle Website von SolaX:

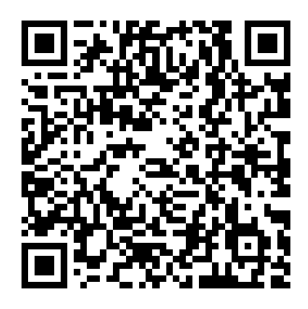

BITTE REGISTRIEREN SIE DIE GARANTIE SOFORT NACH DER INSTALLATION! HOLEN SIE SICH IHR GARANTIEZERTIFIKAT VON SOLAX! HALTEN SIE IHREN WECHSELRICHTER ONLINE & GEWINNEN SIE SOLAX

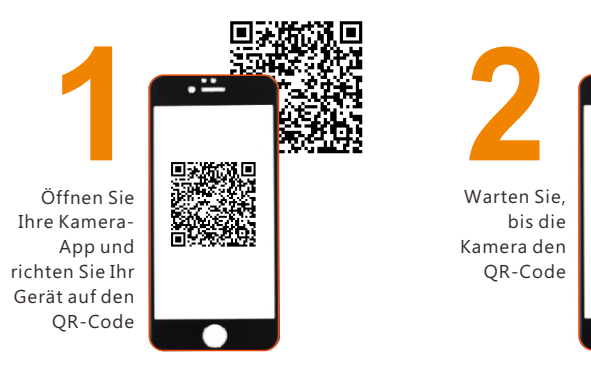

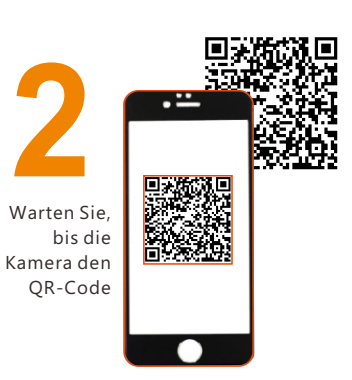

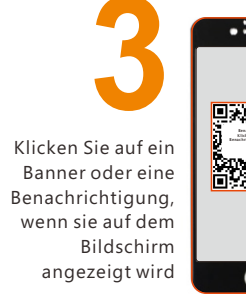

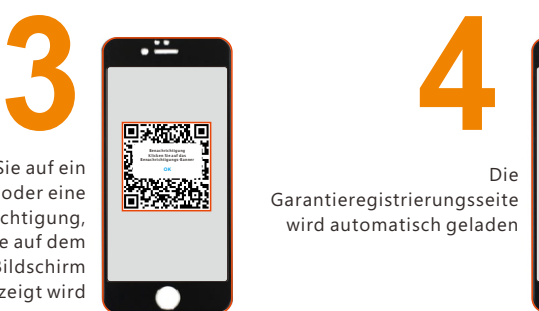

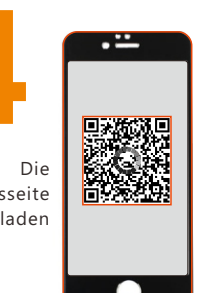